# **CONCOURS GENERAL DES METIERS**

**MAINTENANCE DES MATERIELS – TOUTES OPTIONS**

**EPREUVE ECRITE D'ADMISSIBILITE**

 **SESSION 2023**

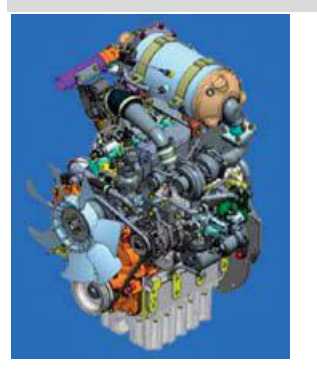

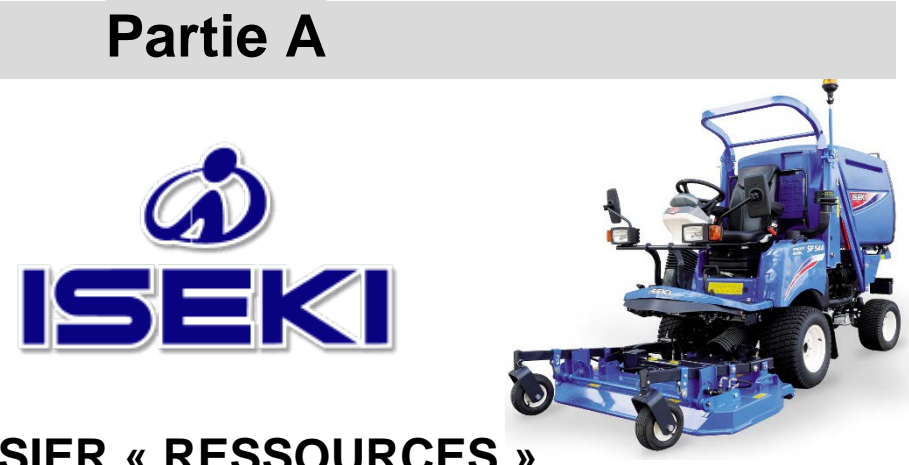

## **DOSSIER « RESSOURCES »**

L'usage de calculatrice avec mode examen actif est autorisé. L'usage de calculatrice sans mémoire « type collège » est autorisé.

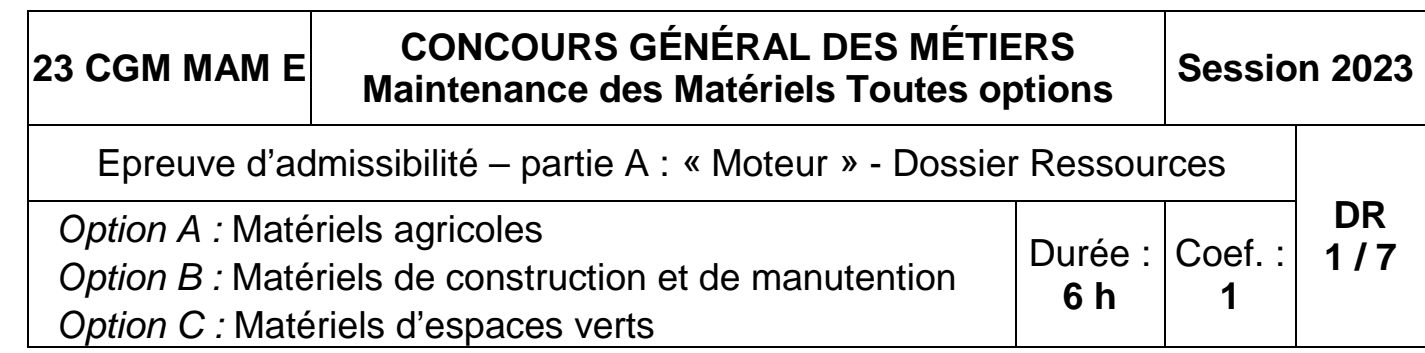

## **INFORMATIONS PREALABLES :**

- . Seuls les trois dossiers « travail » seront à rendre. Ils seront agrafés à une **copie double d'examen dont le cartouche est à remplir**.
- Afin de permettre l'anonymat, **aucune des feuilles « DT » ne devra mentionner les noms, établissement, académie ou numéro d'anonymat du candidat**.
- Ce dossier est composé de trois parties. **Elles sont toutes à traiter**, mais portant sur des systèmes indépendants, elles peuvent être traitées dans l'ordre que vous souhaitez.

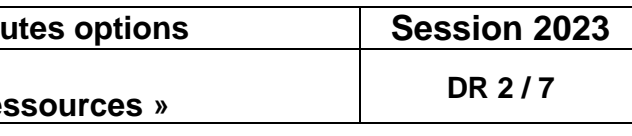

## **PARTIE A** : Moteur  $\parallel$   $\parallel$   $\parallel$  Caractéristiques générales

## Problématique :

Vous êtes réparateur en matériel d'espaces verts et distributeur Iseki.

De plus, la machine demande des régénérations manuelles du FAP de plus en plus fréquemment. Depuis hier, le voyant  $\sqrt{n}$  est allumé fixe et le voyant  $\sqrt{2}$ 

Vous avez vendu une tondeuse frontale Iseki SF551 à une collectivité il y a 8 mois et elle totalise 420h de fonctionnement.

Le matériel présente un manque de puissance depuis une quarantaine d'heures.

est clignotant mais l'opérateur a tout de même terminé son travail et poursuivi la tonte pendant 2h30 après apparition de ces voyants.

Il vous est demandé de remettre le matériel en conformité et en état de fonctionnement.

## Plaque d'identification tondeuse frontale Plaque Moteur

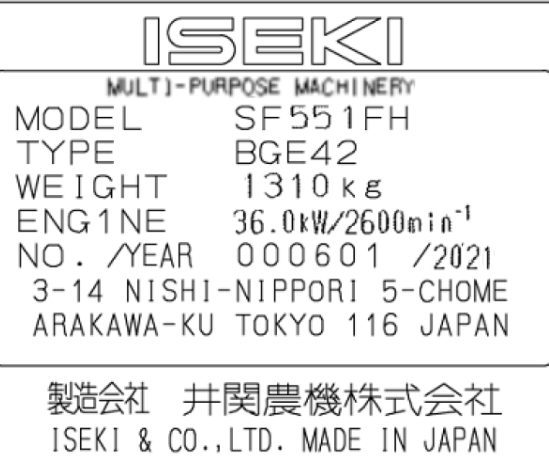

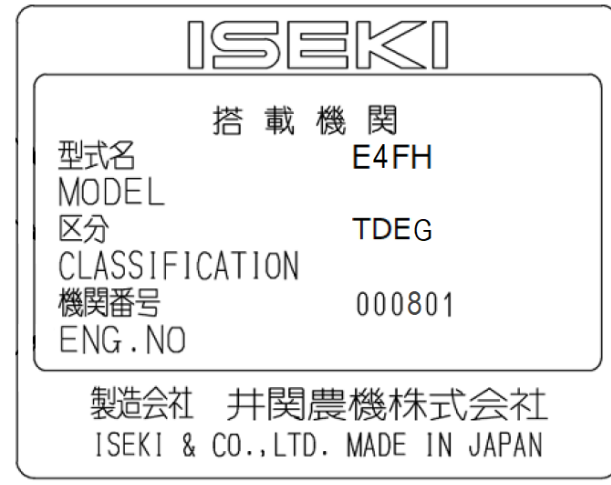

## **Rappels :**

La formule de calcul de la puissance mécanique est : **P = C.***ω*

Avec **P**, la Puissance en Watts, **C** le Couple en N.m et **ω**, la vitesse angulaire en radians/sec.

Sachant que ω est égal à 2π**N**/60, avec **N** le régime moteur en tr/min.

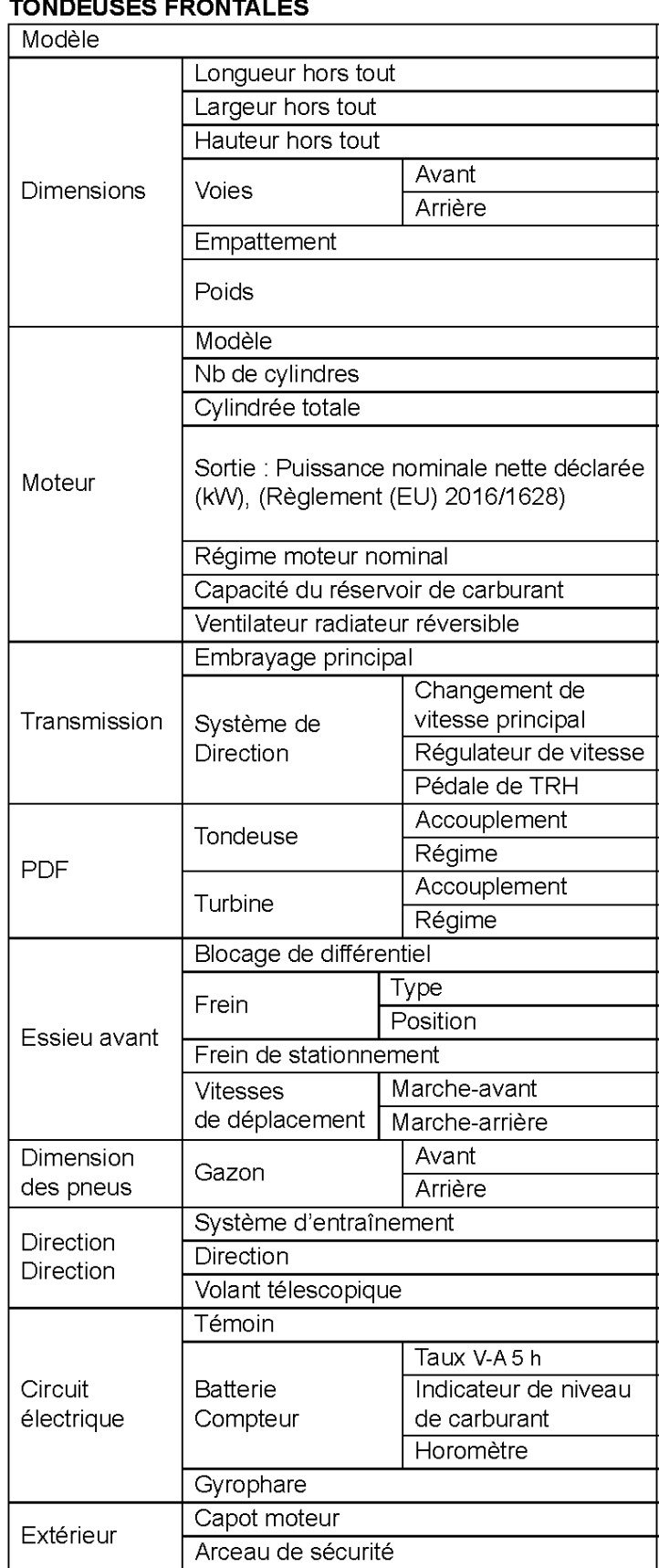

**CGM Maintenance des matériels Toutes Epreuve d'admissibilité Partie A: « Moteur » - Dossier « Res** 

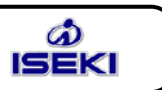

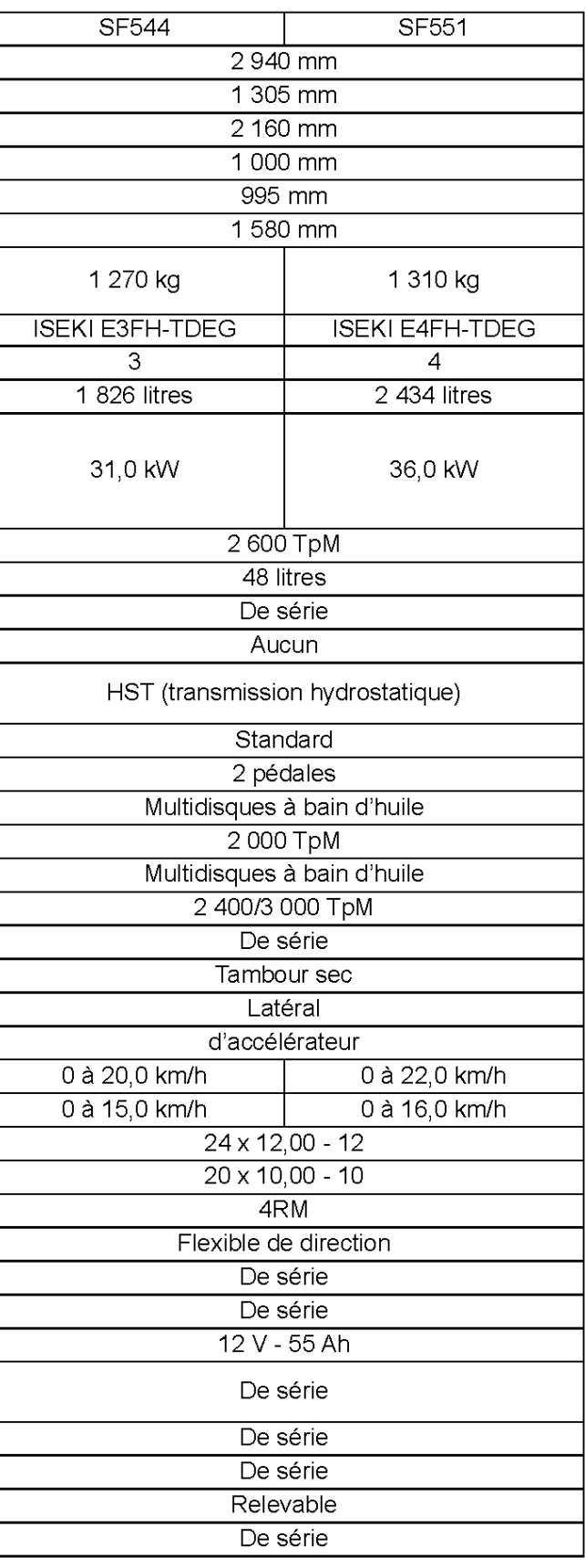

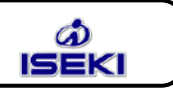

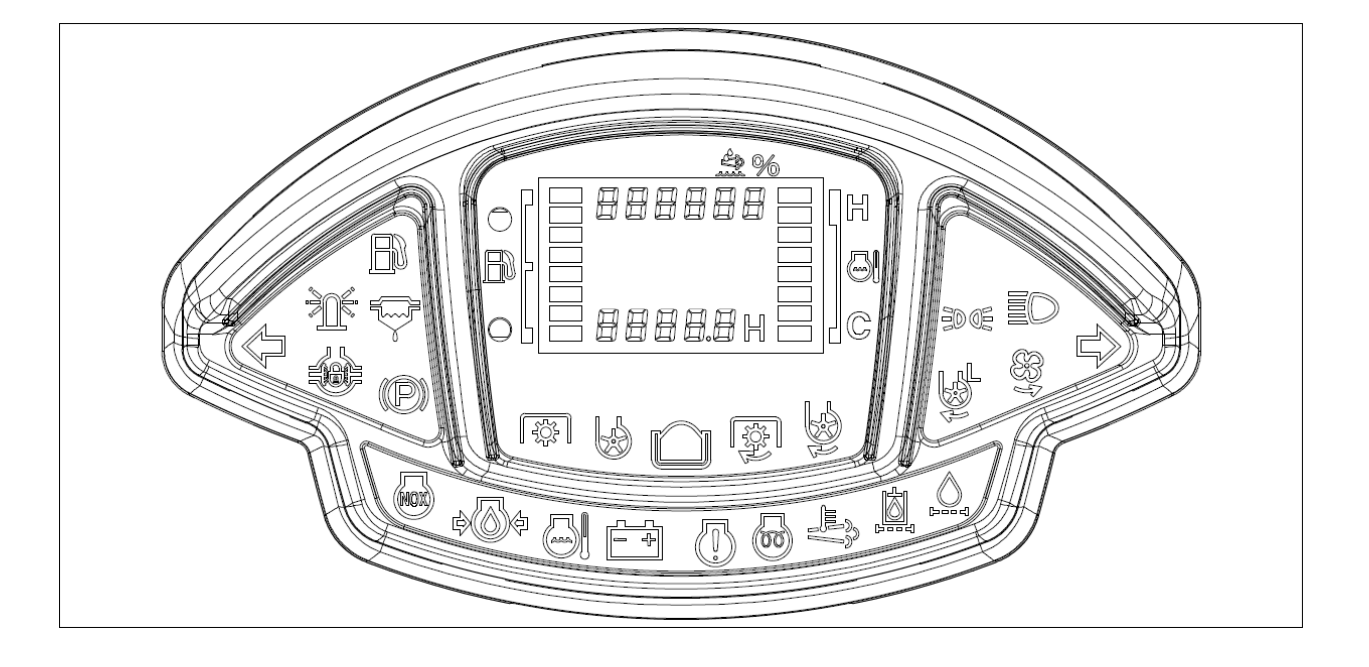

( )<br>( ) (00

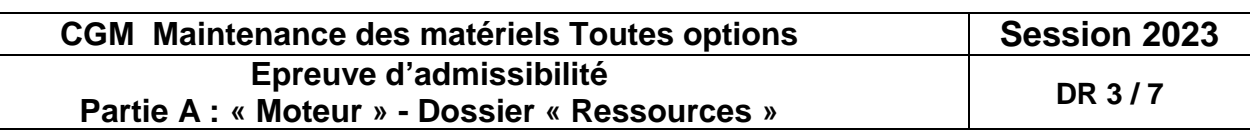

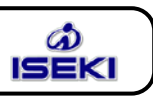

…

**Témoin de Nox :** le témoin s'allume avec le « témoin de diagnostic » lorsque le dispositif EGR de réduction des émissions de NOx dans les gaz d'échappement

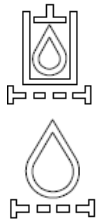

ne fonctionne pas.

**Témoin de pression d'huile moteur :**

**Témoin de température de liquide de refroidissement :**

**Témoin de diagnostic :** 

**Témoin de préchauffage :**

**Témoin du système de traitement des gaz d'échappement diesel et de haute température des gaz d'échappement :** le témoin s'allume lorsque les gaz d'échappement deviennent chauds. Lors de la régénération du FAP, les gaz d'échappement deviennent chauds et le témoin s'allume.

**Témoin de filtre à huile PDF :**

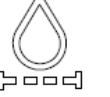

**Témoin de filtre à huile HST :**

Une fonction principale de la série SF 5 est la prise en charge de gaz d'échappement propres. Un système DOC (catalyseur) + FAP est installé sur le système d'échappement du moteur. Le filtre à particules (FAP) permet de retenir les particules présentes dans les gaz d'échappement. Lorsque l'unité de contrôle électronique (ECU, Electronic Control Unit) du moteur détecte une quantité spécifiée de particules, une « régénération du FAP » est requise. *REMARQUE : Il existe deux types de régénération du FAP, la « régénération* 

*automatique » et la « régénération manuelle ». La « régénération automatique » est exécutée automatiquement pendant l'utilisation. La « régénération manuelle » est exécutée en appuyant sur le bouton de régénération du FAP lorsque la machine est en stationnement. En fonction de la quantité de suie, une régénération « automatique » ou « manuelle » sera requise. Lorsque la quantité de suie est en phase initiale (quantité de suie comprise entre 80 et 100 %), la « régénération automatique » est exécutée. Si la « régénération automatique » n'est pas exécutée et que la quantité de suie augmente (plus de 100 %), une « régénération manuelle » est requise.*

<**Quantité de suie comprise entre 80 et 100 % : régénération automatique**> En principe, la régénération du FAP fonctionne automatiquement. Lorsque la quantité de suie dépasse 80 %, la régénération du FAP démarre automatiquement. Pendant la régénération, le « témoin de haute température des gaz d'échappement » s'allume, et la régénération dure entre 20 et 30 minutes.

*REMARQUE : Si la régénération automatique n'est pas exécutée et que la quantité de suie est comprise entre 100 et 140 %, une régénération manuelle est requise. Si la « régénération manuelle » est requise, la régénération automatique ne peut être exécutée. Arrêtez immédiatement d'utiliser la tondeuse et exécutez une régénération manuelle.*

*La régénération manuelle a deux phases. 1re phase : quantité de suie entre 100 et 120%. 2e phase : quantité de suie entre 120 et 140 %. La 2e phase signifie que vous devez immédiatement exécuter la régénération manuelle. À cette phase, la puissance et le régime moteur seront limités.*

<**Quantité de suie comprise entre 100 et 120 % : 1re phase de la régénération manuelle**> Lorsque la quantité de suie dépasse 100 % dans certaines conditions, le « témoin de demande de régénération » clignote et l'avertisseur sonore retentit. Vous devez alors activer manuellement la régénération du FAP en appuyant sur l'interrupteur de régénération du FAP.

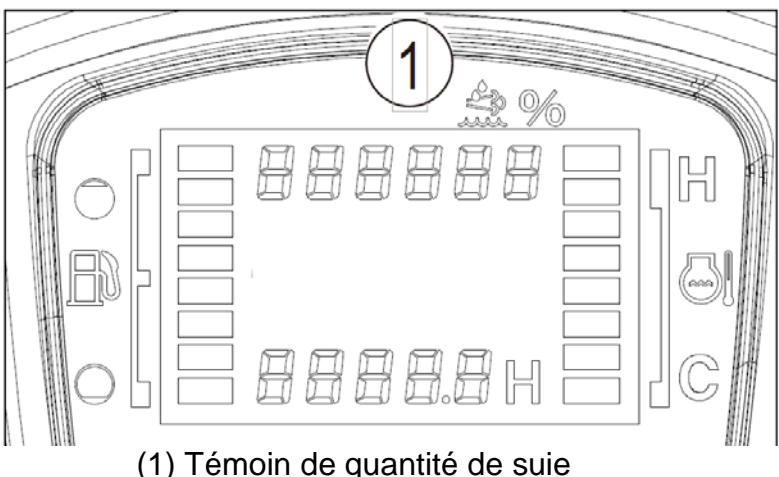

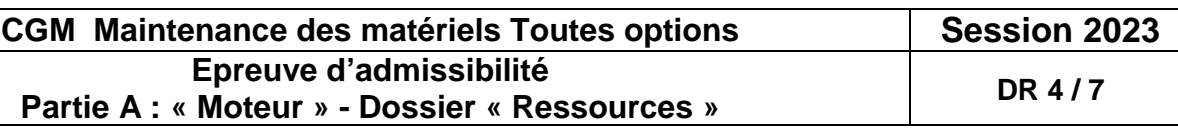

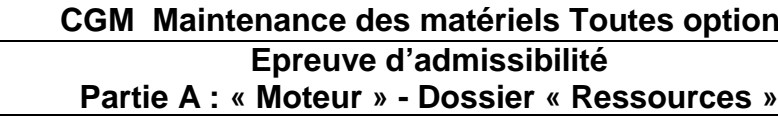

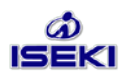

#### Remarques

rsque la quantité de suie est comprise entre 100 40 % et qu'une régénération manuelle est requise. « témoin de demande de régénération » clignote. Si quantité de suie est comprise entre 120 et 140 %, la issance et le régime moteur diminuent également.

puyer sur l'interrupteur de régénération du FAP indant plus de 3 secondes pour commencer<br>réchauffer le FAP. Le régime moteur passe<br>tomatiquement à 2 300 TpM. Le « témoin de mande de régénération » s'allume. L'avertisseur nore s'arrête. Si le frein de stationnement n'est pas pliqué ou si la température de l'eau est inférieure  $80\,\mathrm{\degree C}$  . le réchauffage du FAP ne démarre pas.

e fois le réchauffage du FAP terminé, le « témoin haute température des gaz d'échappement » llume et la régénération manuelle démarre.

régénération manuelle dure entre 20 et 30 minutes viron.

la régénération manuelle est interrompue pour une elconque raison, le « témoin de haute température s gaz d'échappement » s'éteint.

rsque la quantité de suie atteint 0 %, la régénération inuelle est terminée et le « témoin de demande de iénération » s'éteint.

rès 2 minutes de refroidissement du FAP, le régime teur chute automatiquement. Le « témoin de haute npérature des gaz d'échappement » s'éteint.

## <**Quantité de suie comprise entre 120 et 140 % : 2e phase de la régénération manuelle**>

Si vous n'activez pas la régénération du FAP dans cette 1re phase et que la quantité de suie dépasse 120 %, le régime moteur est limité à 1 500 TpM et la puissance baisse à 50 %. Cela signifie que la régénération du FAP est requise immédiatement. Vous devez cesser d'utiliser la tondeuse et exécuter une régénération manuelle en appuyant sur l'interrupteur de régénération du FAP.

Lorsque la quantité de suie dépasse 140 %, cela signifie « Surcharge, 1re phase ». Si vous continuez à utiliser la tondeuse pendant 2 heures, le régime moteur sera limité à 1 200 TpM. La régénération devra être exécutée à l'aide d'un outil de service.

Lorsque la quantité de suie dépasse 160 %, cela signifie « Surcharge, 2e phase ». Si vous continuez à utiliser la tondeuse pendant 1 heure, le régime moteur sera limité à 1 200 TpM. Le FAP doit être remplacé.

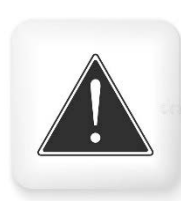

### <**Quantité de suie comprise entre 140 et 160 % : régénération avec outil de service**>

## <**Quantité de suie supérieure à 160 % : remplacement du FAP**>

**AVERTISSEMENT : ne quittez pas la machine lors de la régénération du FAP. Pendant la régénération du FAP, les gaz d'échappement sont chauds. Par conséquent, assurez-vous que personne ne se trouve près du tuyau d'échappement et vérifiez qu'il n'y a aucun matériau inflammable à proximité lors de la régénération du FAP.**

**Pendant la régénération du FAP, le tuyau d'échappement est chaud. Par conséquent, veillez à ne pas le toucher.**

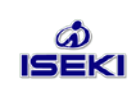

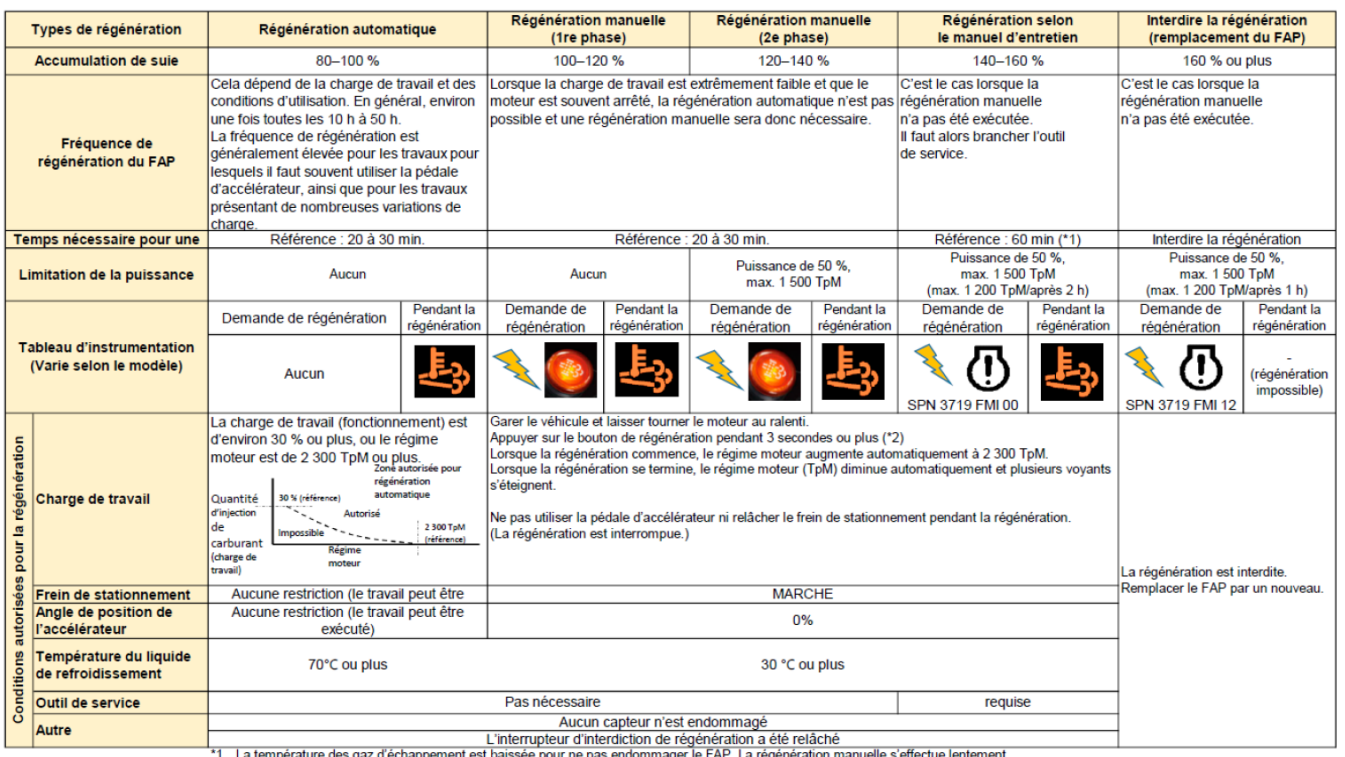

-1 La temperature des gaz d'ecnappement est baissee pour ne pas endommager le FAP. La regeneration manuelle s'effectue lentement.<br>2014 - Pour lancer une régénération manuelle, brancher l'outil de service et exécuter la « R

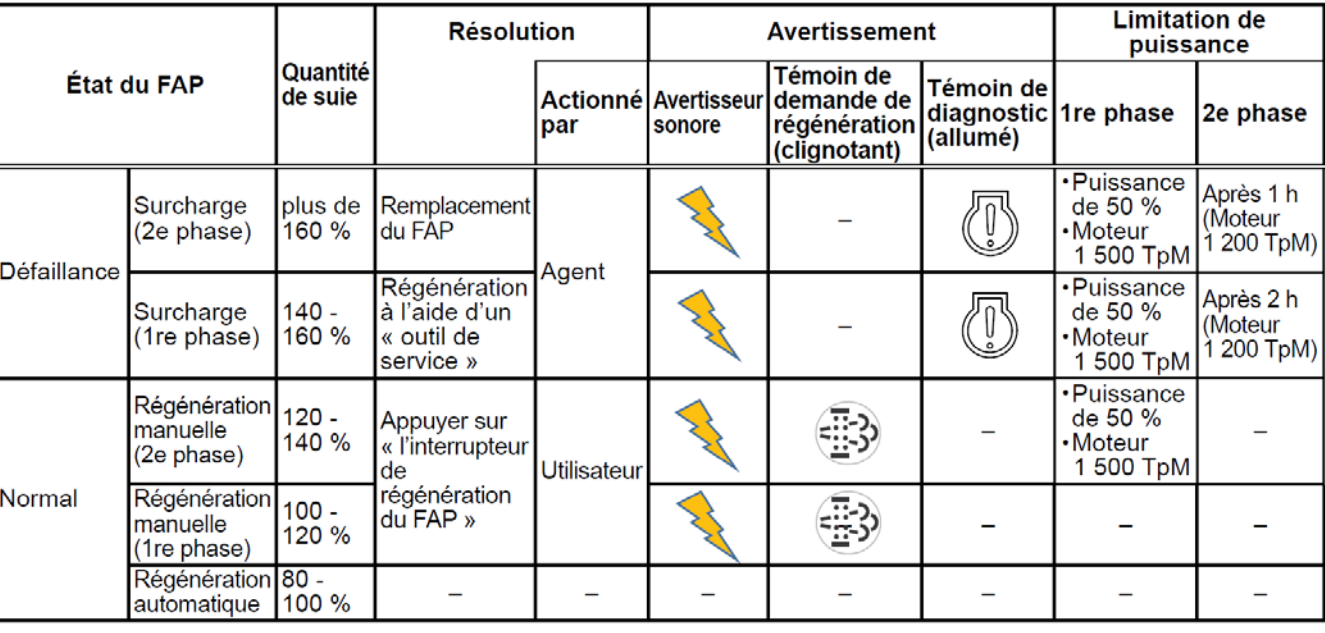

## État du FAP lors de la régénération manuelle

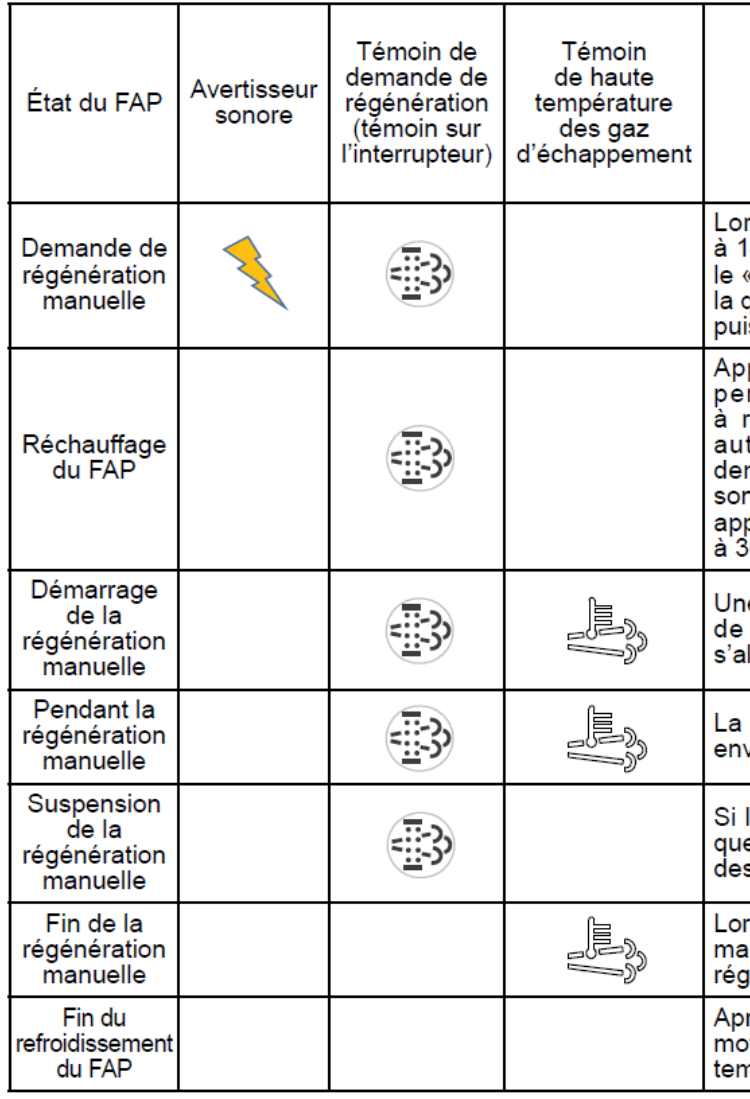

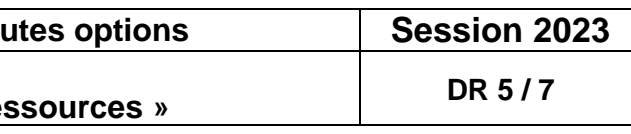

 $\overline{\phantom{a}}$ 

## **Procédure de régénération manuelle**

<u>ේ</u><br>ISEKI

> Le signal sonore d'avertissement retentit et le symbole FAP s'affiche lorsqu'il faut lancer une régénération à l'arrêt.

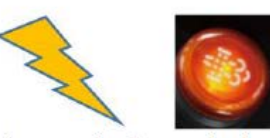

> Arrêter le moteur, abaisser le levier d'accélérateur en position jusqu'à 0 % et mettre le frein à main.

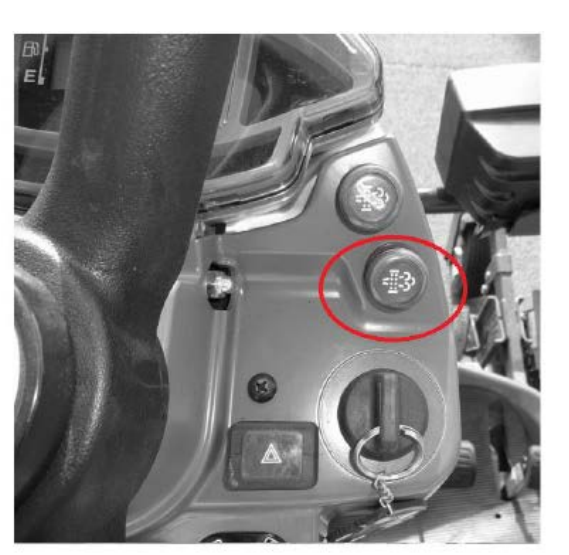

> Appuyer 3 secondes sur l'interrupteur Régénération.

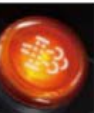

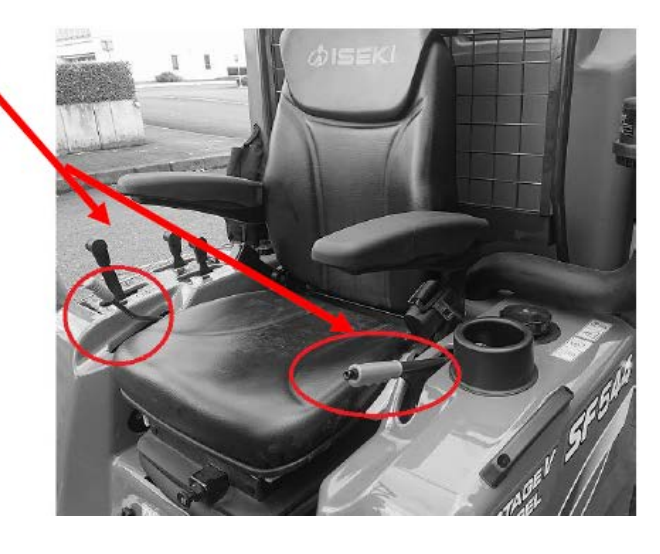

> Le régime moteur augmente automatiquement et la régénération démarre.

Remarque : Ne pas actionner l'accélérateur ou mettre le frein à main, sauf en cas d'urgence. (Cela perturbe la régénération.)

> La régénération se termine automatiquement et le régime moteur est nul durant environ 30 minutes

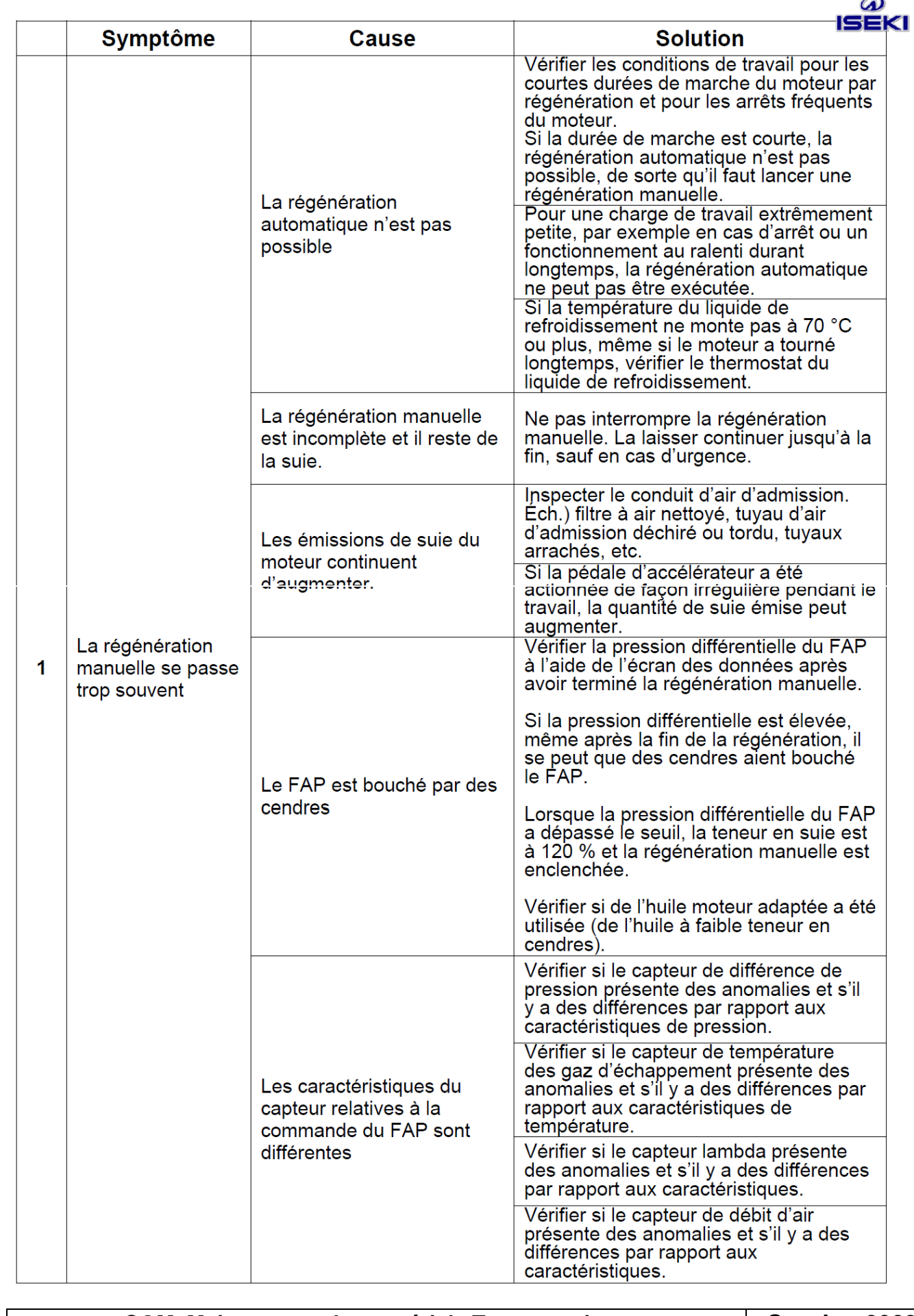

## Codes d'erreur :

 $\mathsf{N}^{\circ}$ 

113

114

 $\frac{1}{115}$ 

116

 $117$ 

 $\overline{118}$ 119  $120$ 

 $121$ 

 $122$ 

 $\frac{1}{23}$ 

 $124$ 

 $\overline{125}$  $\overline{126}$ 

 $127$ 

 $\frac{1}{28}$ 

 $\overline{129}$ 

 $130$ 

131

132

133

134

135

136

137  $138$ 

139  $\frac{1}{140}$ 

141

142

 $143$ 

 $144$ 

145

146

Soupape EGR

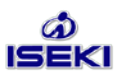

 $\mathsf{P}$ 

2413

 $\overline{7}$ 

2791

### **MANUEL D'ENTRETIEN ISEKI SF544 / 551**

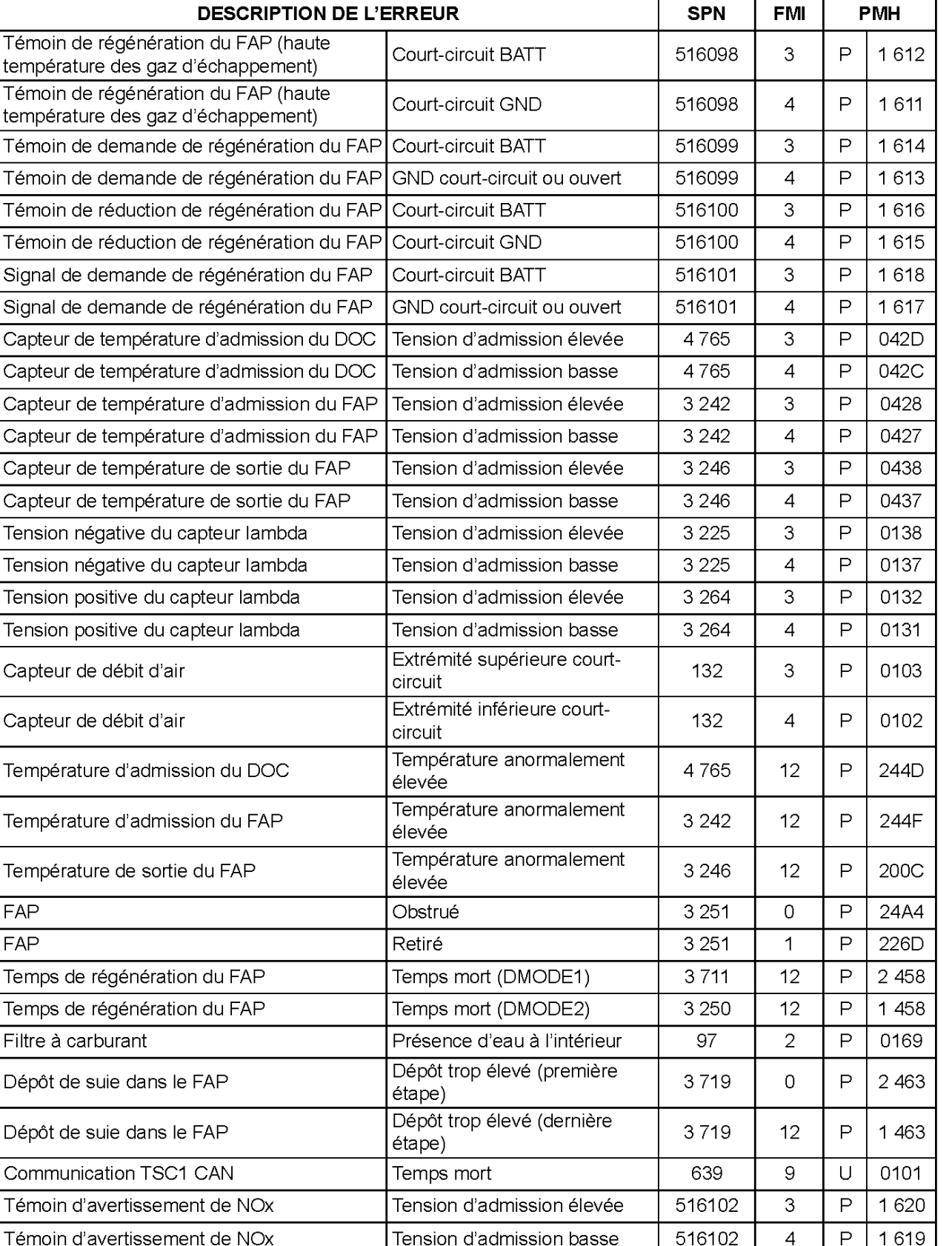

Bloquée

#### **FAP**

- 1) Assemblage du capteur de différence de pression et du conduit
- (1) Placer le support du capteur.
- (2) Placer le capteur de différence de pression.

Couple de serrage :  $30\pm4.9$  N·m (3,1 $\pm0.5$  kgf·m)

(3) Placer le tuyau et le fixer avec l'attache.

## 1.2. Mise en place du FAP

- 1. Fixez temporairement le support (7) au carter de transmission.
- 2. Les fixations (9) sont temporairement fixées au support (7). À ce moment, serrez la rondelle du boulon (10) pour qu'elle touche doucement la surface de l'assise.
- 3. Serrez le FAP sur le tuyau d'échappement avec une rondelle de réglage (13) et un écrou (14).

 $(A)$ : Couple de serrage 11,8 à 17,2 N·m (120 à 175 kgf•cm)

4. Installez les fixations (FAP/inférieur) (9) et (FAP/pot d'échappement) (11). À ce moment, insérez les deux rondelles (15) entre chaque boulon. Serrez les quatre « écrous en U ».

Couple de serrage 11,8 à 17,2 N⋅m (120 à 175 kgf•cm)

5. Serrez les boulons (8) et (10) qui ont été assemblés temporairement dans cet ordre tout en soutenant le FAP de façon à ce que le support (7) et les fixations (9) ne soient pas surchargés.

Boulon (8) : Couple de serrage |45,1 à 57,9 N⋅m (460 à 590 kgf⋅cm)

Boulon (10) : Couple de serrage 11,8 à 17,2 N·m (120 à 175 kgf•cm)

- 6. Insérez le tuyau d'échappement jusqu'à ce que la fente soit cachée par le tuyau du FAP (35 mm) et serrez temporairement le boulon SP.
- 7. Serrez le SERRE-JOINT, puis serrez le boulon SP.

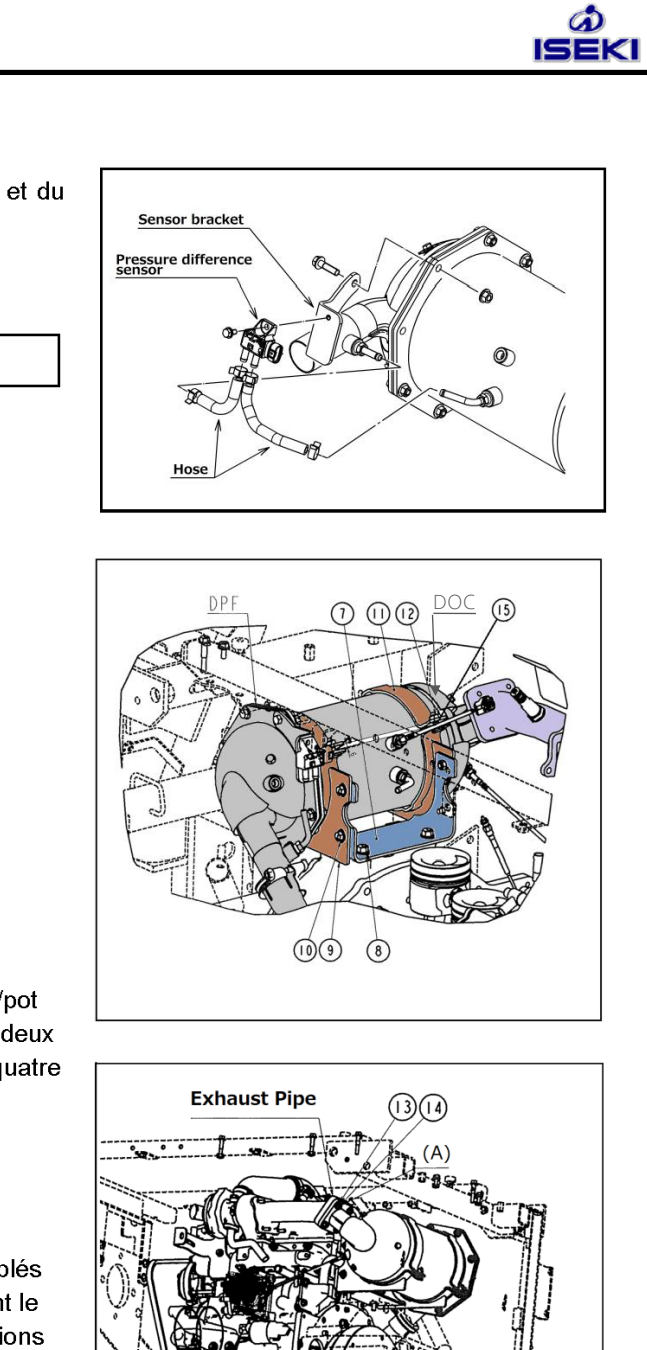

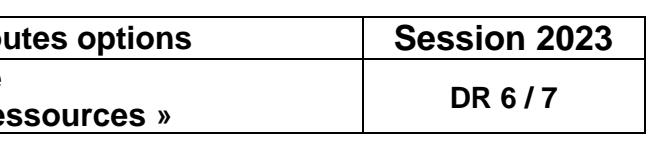

Composants électroniques attachés au moteur :

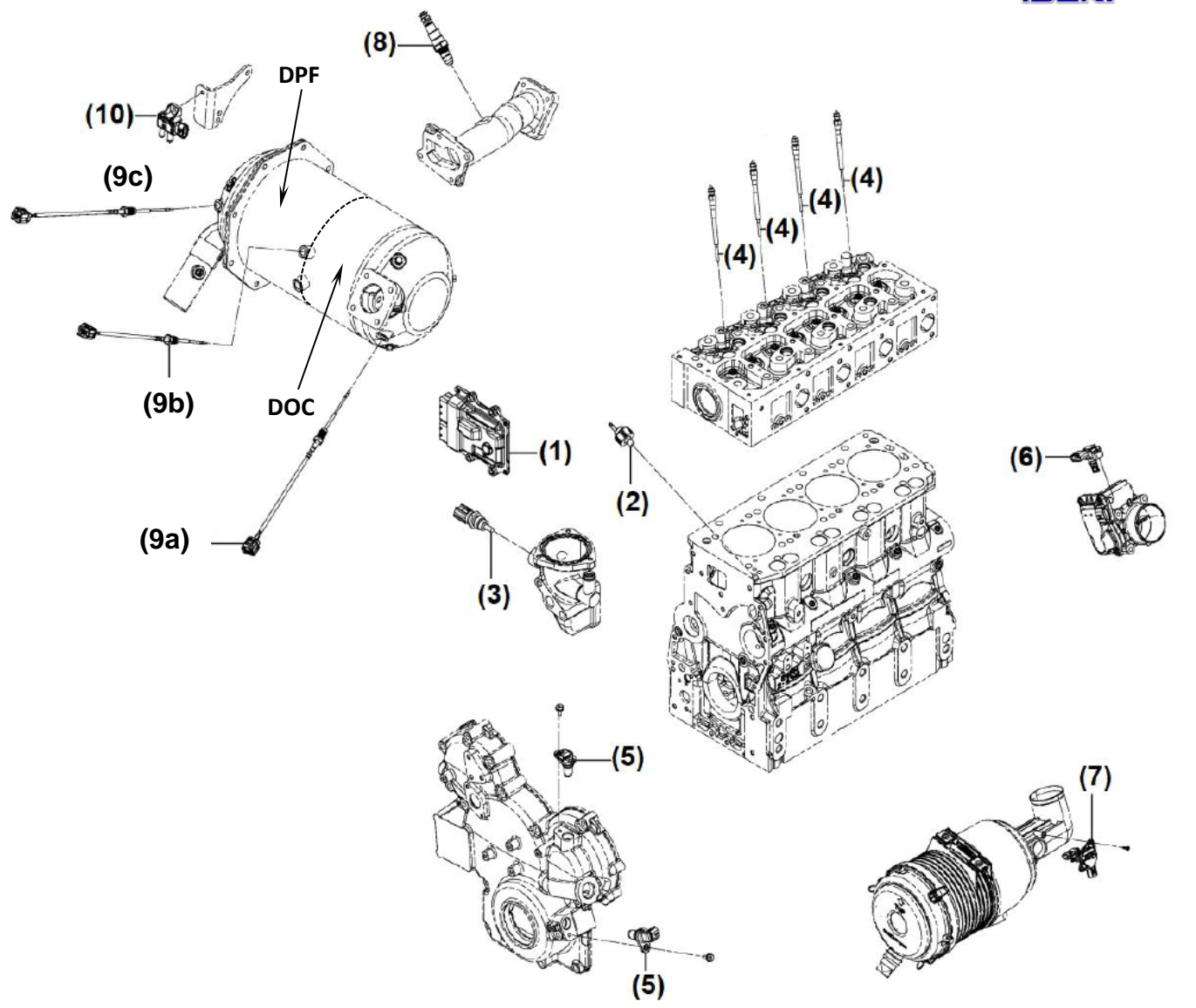

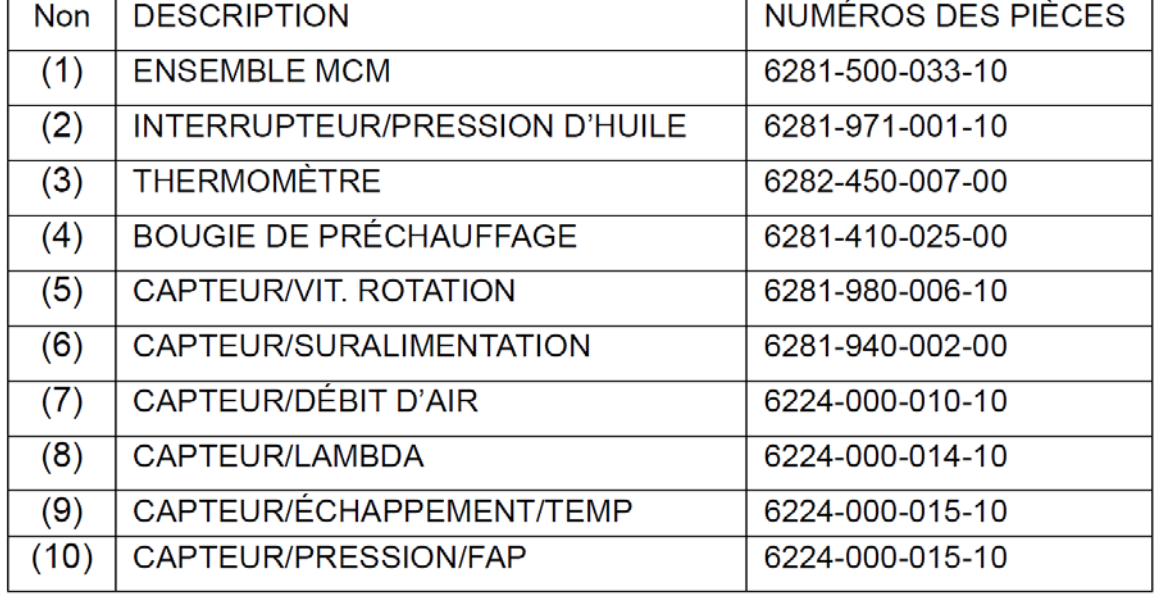

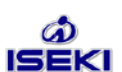

## **Capteurs moteur:**

4.3.7. Capteur de débit d'air

Capteur de débit d'air

Vérifier la quantité d'air aspiré sur le filtre à air.

[Remarque pour la manipulation]

Si la cartouche du filtre à air est bouchée, le capteur de débit d'air ne mesure pas correctement le débit d'air. C'est la raison pour laquelle cette cartouche doit être nettoyée et remplacée régulièrement.

#### 4.3.8. Capteur lambda (capteur de la teneur en oxygène)

Vérifier la teneur en oxygène dans les gaz d'échappement pour obtenir un rapport de mélange en fonction du régime du moteur.

Couple de serrage :  $45\pm5$  N·m (4,6 $\pm$ 0,5 kgf·m)

[Remarque pour la manipulation]

- · Ne pas appliquer de la graisse ou pulvériser du lubrifiant, y compris de la silicone, autour du capteur.
- · Ne pas peindre en « noir châssis » ni appliquer un anticorrosion.
- · Appliquer un agent anti-grippage sur la partie filetée lors du remontage.
- · Ne pas utiliser le capteur s'il est tombé.
- · Après le montage, raccorder le fil du capteur au conduit d'échappement pour éviter que le fil puisse être tordu.

4.3.9. Capteur de température des gaz d'échappement Vérifier la température dans le FAP.

Couple de serrage :  $30\pm5$  N·m (3,1 $\pm0,5$  kgf·m)

[Remarque pour la manipulation]

- · Ne pas utiliser le capteur s'il est tombé.
- · Pour éviter que de l'huile puisse pénétrer dans le connecteur.
- · Ne pas trop plier le fil du capteur. (Rayon de courbure R 30 ou plus encore)

#### 4.3.10. Capteur de différence de pression

Pour détecter des bouchons dans le FAP, deux capteurs de pression ont été placés : un en amont et un en aval du FAP.

Couple de serrage : 7,85±1,9 N  $\cdot$  m (0,8±0,2 kgf  $\cdot$  m)

[Remarque pour la manipulation]

- · Ne pas utiliser le capteur s'il est tombé.
- · Lorsqu'on a utilisé de l'eau savonneuse ou de la graisse pour assembler un tuyau plus facilement, pour éviter qu'elles puissent pénétrer dans le conduit.
- · Lorsque le connecteur est libre, ne pas introduire du métal ou de l'eau ou un produit chimique.

**CGM Maintenance des matériels Tou** Epreuve d'admissibilité Partie A : « Moteur » - Dossier « Ressources »

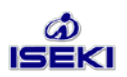

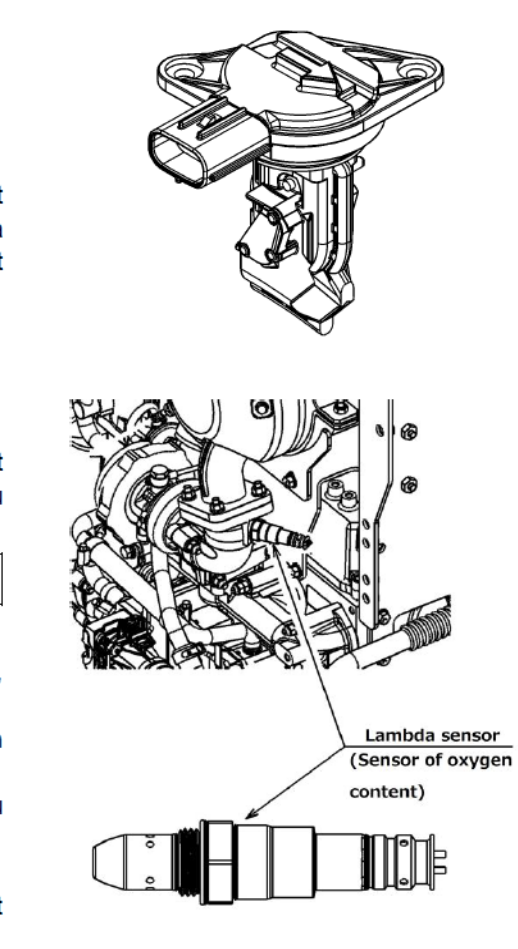

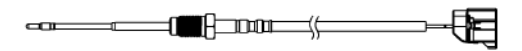

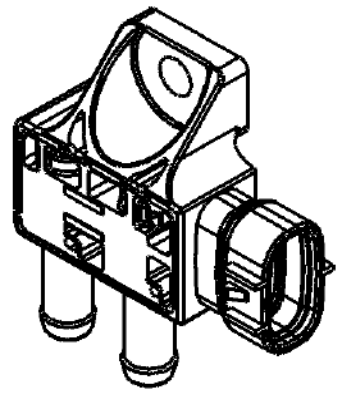

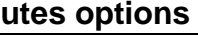

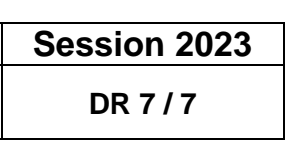

# **CONCOURS GENERAL DES METIERS**

**MAINTENANCE DES MATERIELS – TOUTES OPTIONS**

**EPREUVE ECRITE D'ADMISSIBILITE**

 **SESSION 2023**

## **Partie A**

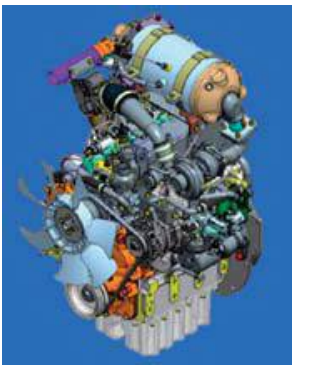

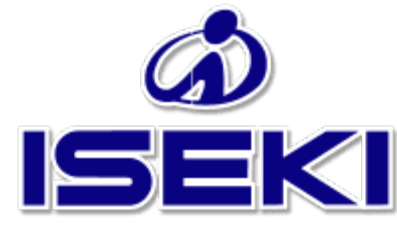

## **DOSSIER TRAVAIL**

L'usage de calculatrice avec mode examen actif est autorisé. L'usage de calculatrice sans mémoire « type collège » est autorisé.

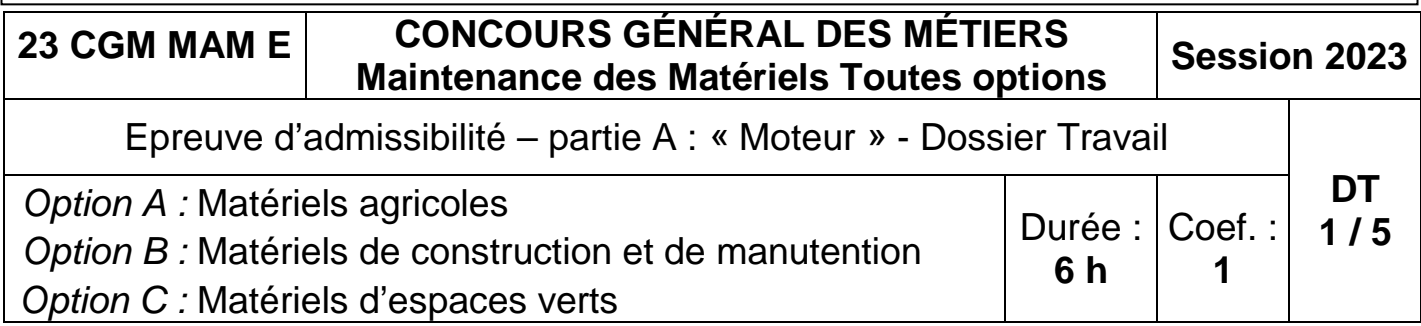

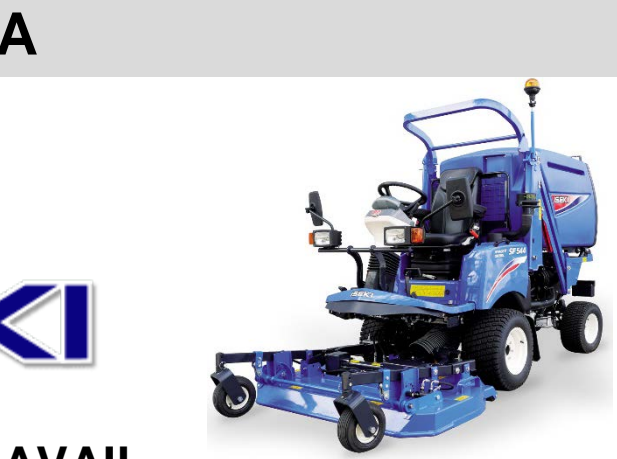

- Seuls les trois dossiers « travail » seront à rendre. Ils seront agrafés à une **copie double d'examen dont le cartouche est à remplir**.
- Afin de permettre l'anonymat, **aucune des feuilles « DT » ne devra mentionner les noms, établissement, académie ou numéro d'anonymat du candidat**.
- Ce dossier est composé de trois parties. **Elles sont toutes à traiter**, mais portant sur des systèmes indépendants, elles peuvent être traitées dans l'ordre que vous souhaitez.

## **INFORMATIONS PREALABLES :**

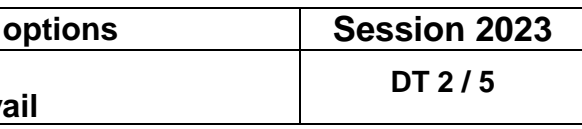

## Problématique :

Vous êtes réparateur en matériel d'espaces verts et distributeur Iseki. Vous avez vendu une tondeuse frontale Iseki SF551 à une collectivité il y a 8 mois et elle totalise 420h de fonctionnement.

Le matériel présente un manque de puissance depuis une quarantaine d'heures.

De plus, la machine demande des régénérations manuelles du FAP de plus en plus fréquemment. Depuis hier, le voyant (  $\langle\!\!\!\langle l\,\!\!\rangle\,\!\!\rangle$  est allumé fixe et le voyant  $\equiv$ est clignotant mais l'opérateur a tout de même terminé son travail et poursuivi la tonte pendant 2h30 après apparition de ces voyants.

Il vous est demandé de remettre le matériel en conformité et en état de fonctionnement.

A-1 : Identifier le matériel :

**Vous décidez dans un premier temps de passer la machine à la valise afin de déterminer l'origine des voyants allumés.**

A-2 : Identifier les voyants actifs :

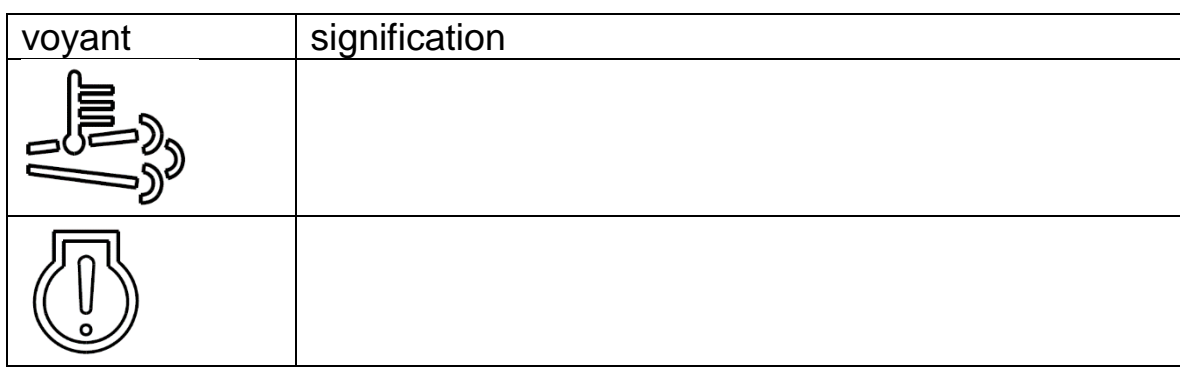

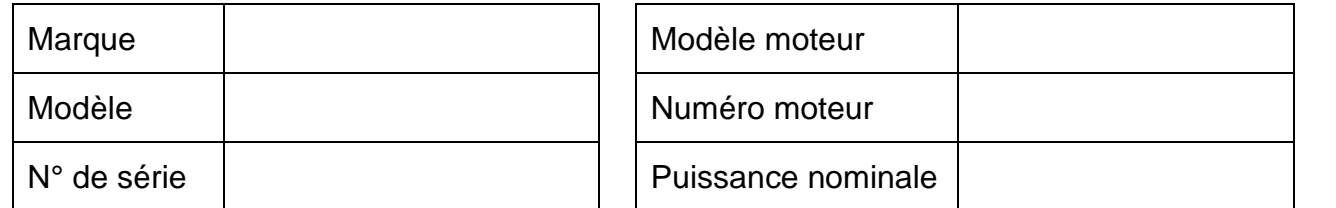

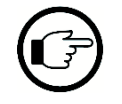

A-3 : En quelques mots, expliquer le principe de fonctionnement d'un filtre à particules et des régénérations.

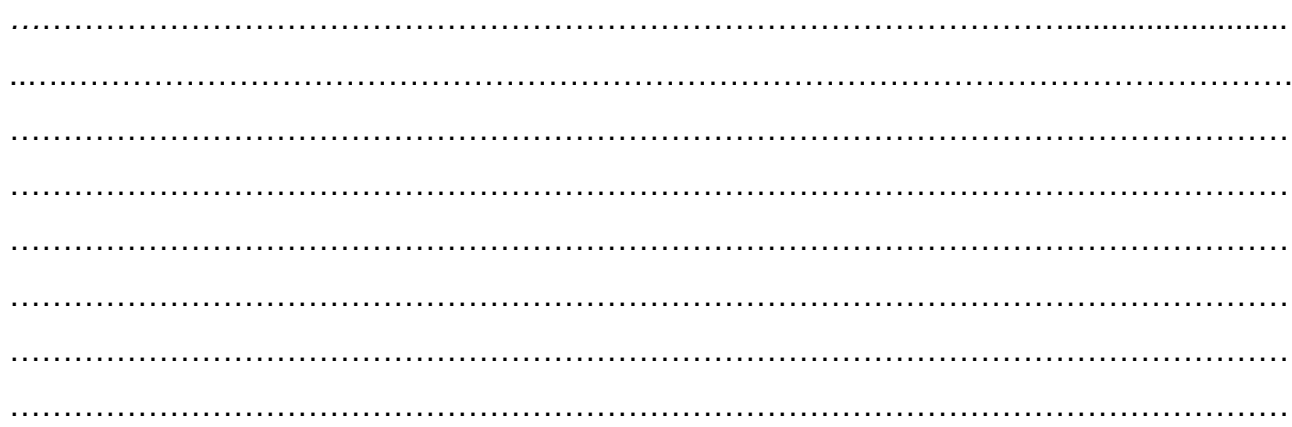

A-4 : Indiquer de quel(s) autre(s) système(s) de dépollution est équipé le moteur de la machine.

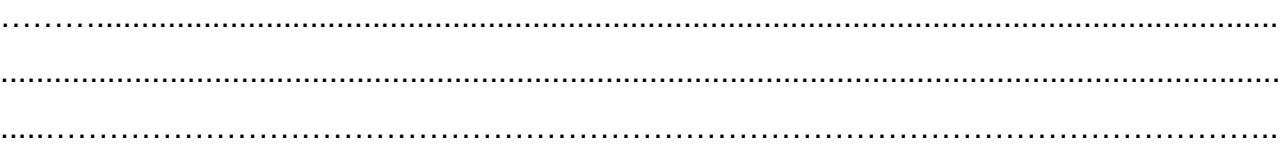

A-5 : Indiquer la fonction de ce(s) système(s).

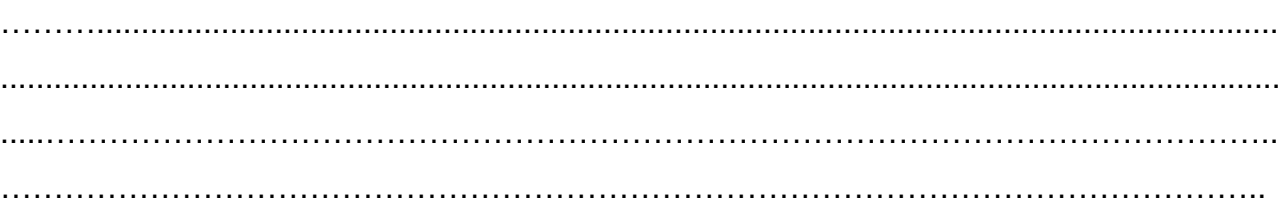

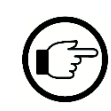

**À la lecture des codes défauts, l'outil de diagnostic vous indique le défaut SPN 3719 – FMI 00**

A-6 : Retrouver la signification de ce code défaut.

**CGM** Maintenance des Matériels Toutes **Epreuve d'admissibilité Partie A: « Moteur » - Dossier Trava** 

*…*……………………………………………………………………………………......................... ..….…………………………………………………………………………………………………….

## **PARTIE A : Moteur**

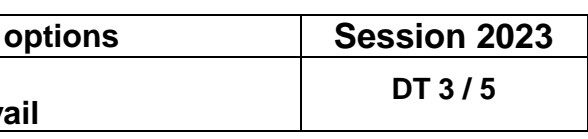

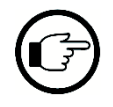

**La lecture à l'outil de diagnostic vous donne également l'information suivante :**

 $\frac{1}{2}$  **0** 158 % »

A-7 : Indiquer ce que cela signifie.

*…*…………………………………………………………………………………….........................

A-8 : Indiquer quelle action corrective doit être effectuée dans ce cas de figure.

*…*…………………………………………………………………………………….........................

A-9 : Indiquer dans quel état de « limitation de puissance » se trouve la machine.

*…*……………………………………………………………………………………......................... ..….…………………………………………………………………………………………………….

A-10 : D'après vous, expliquer pourquoi le constructeur choisi de limiter la puissance et le régime moteur lorsque le FAP est fortement chargé.

………………………………………………………………………………………...........................…. ……………………………………………………………………………………………………………... ……………………………………………………………………………………………………………...

A-11 : Tout en faisant appel à vos connaissances, compléter le QCM suivant sur les conséquences possibles sur le moteur d'un FAP très chargé en suies.

*(Cocher les affirmations justes)*

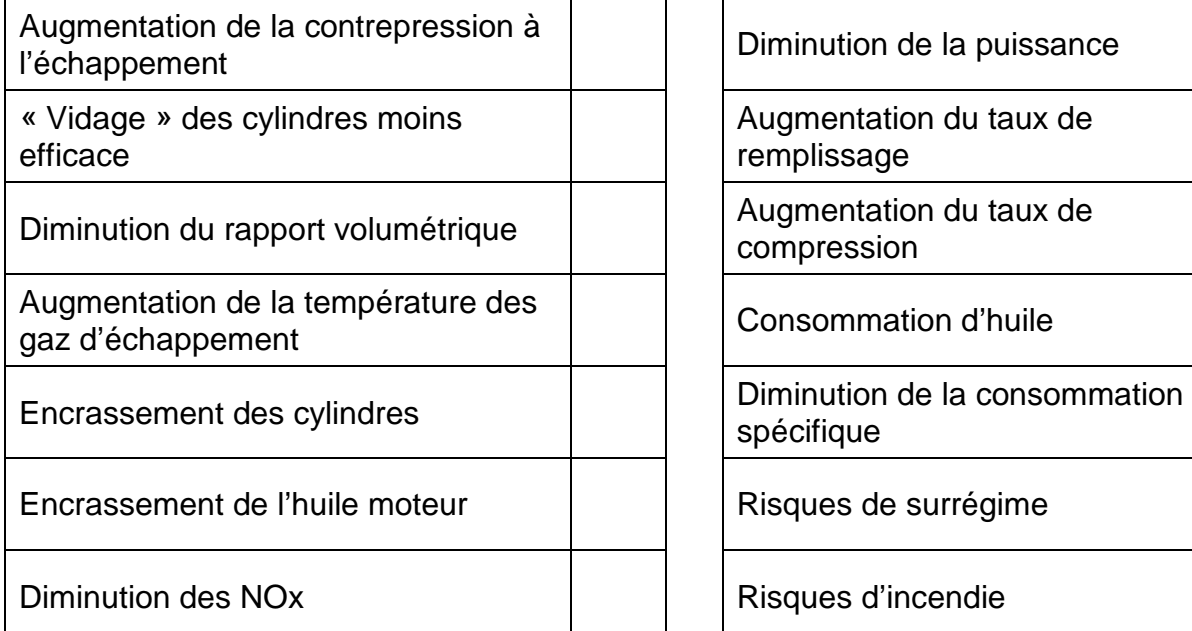

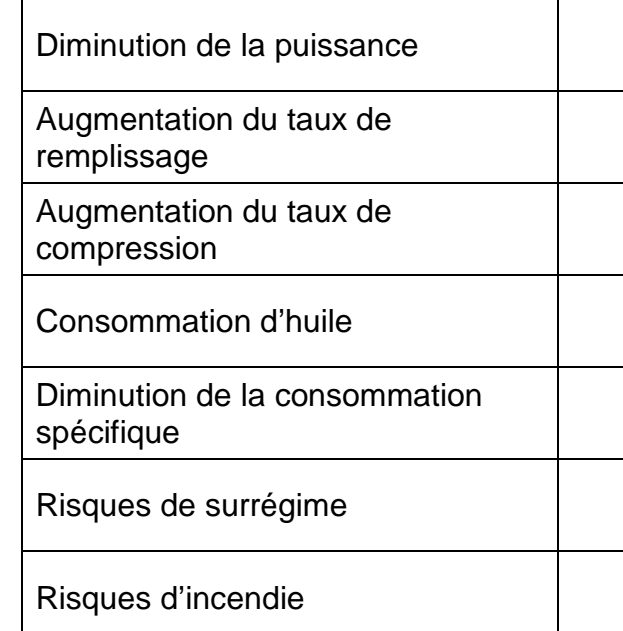

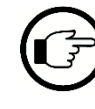

**Vous devez donc maintenant effectuer une régénération à l'aide de la valise.**

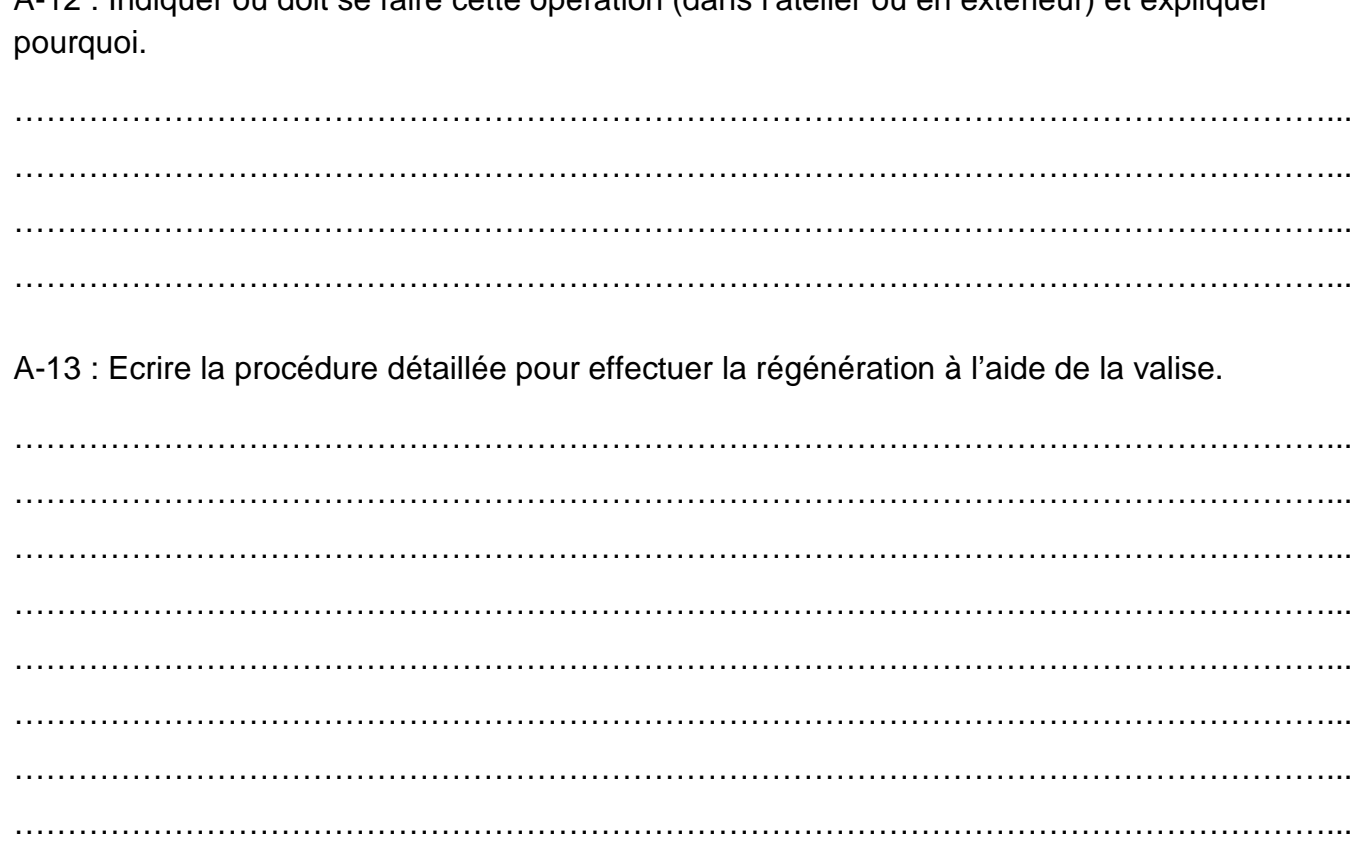

**Après avoir effectué la régénération à l'aide de l'outil de diagnostic, vous** 

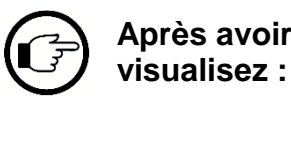

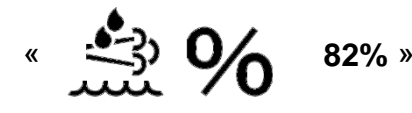

A-14 : Indiquer si cette valeur est cohérente et ce que cela peut signifier.

……………………………………………………………………………………………………………... ……………………………………………………………………………………………………………...

……………………………………………………………………………………………………………...

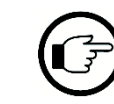

**Vous décidez de procéder au remplacement du FAP tout en conservant les capteurs montés dessus**.

**CGM** Maintenance des Matériels Toutes **Epreuve d'admissibilité Partie A: « Moteur » - Dossier Trav** 

## A-12 : Indiquer où doit se faire cette opération (dans l'atelier ou en extérieur) et expliquer

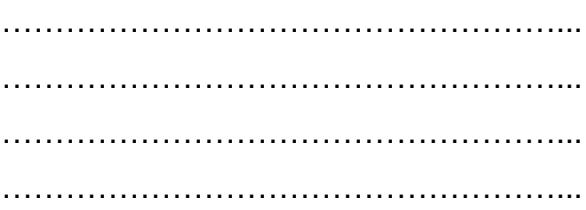

## régénération à l'aide de la valise.

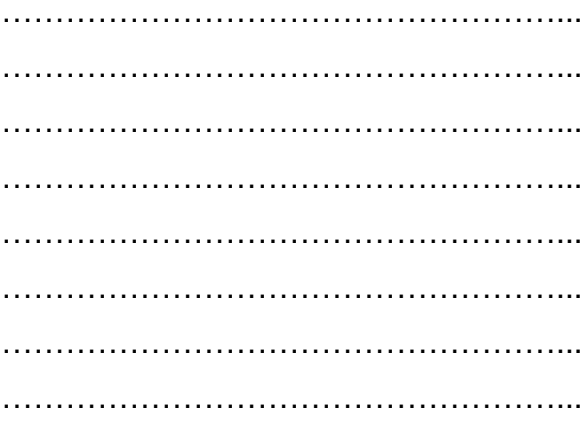

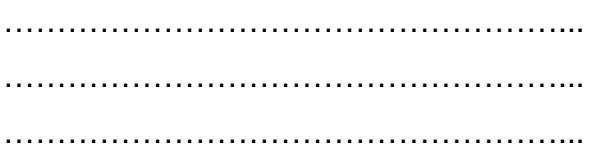

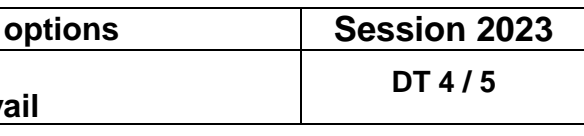

A-15 : En vous aidant des DR 6/7 et 7/7, indiquer le nom et la fonction de ces capteurs en complétant le tableau ci-dessous :

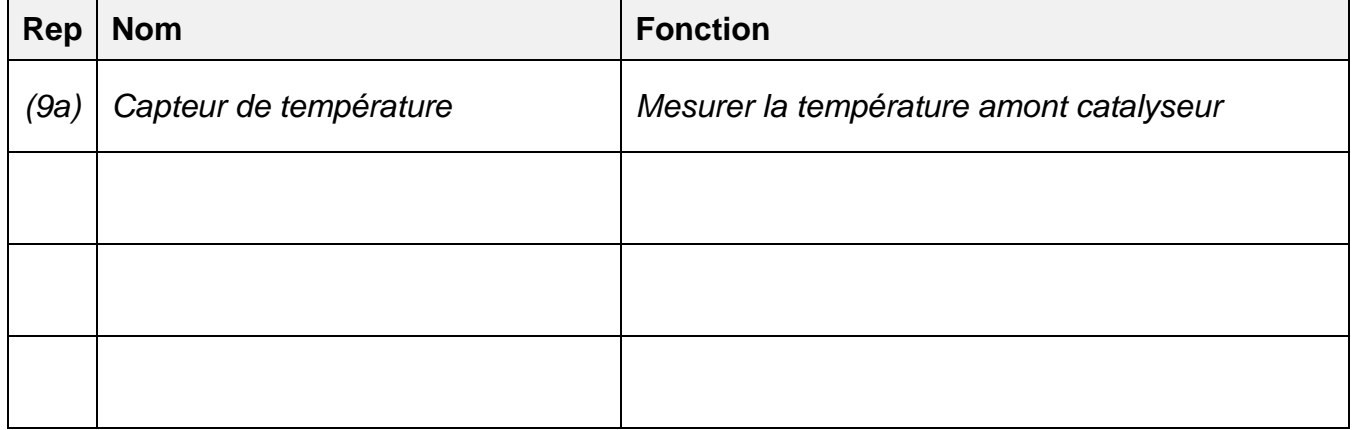

A-16 : Indiquer également la fonction du capteur lambda

……………………………………………………………………………………………………………...

……………………………………………………………………………………………………………...

……………………………………………………………………………………………………………...

**Une fois le FAP remplacé, vous devez vérifier si les performances du moteur sont identiques aux valeurs conctructeur (courbes P et C ci-contre) ou si le manque de puissance est toujours présent.**

**Vous décidez de passer le moteur au banc et vous relevez les valeurs de couple suivantes :**

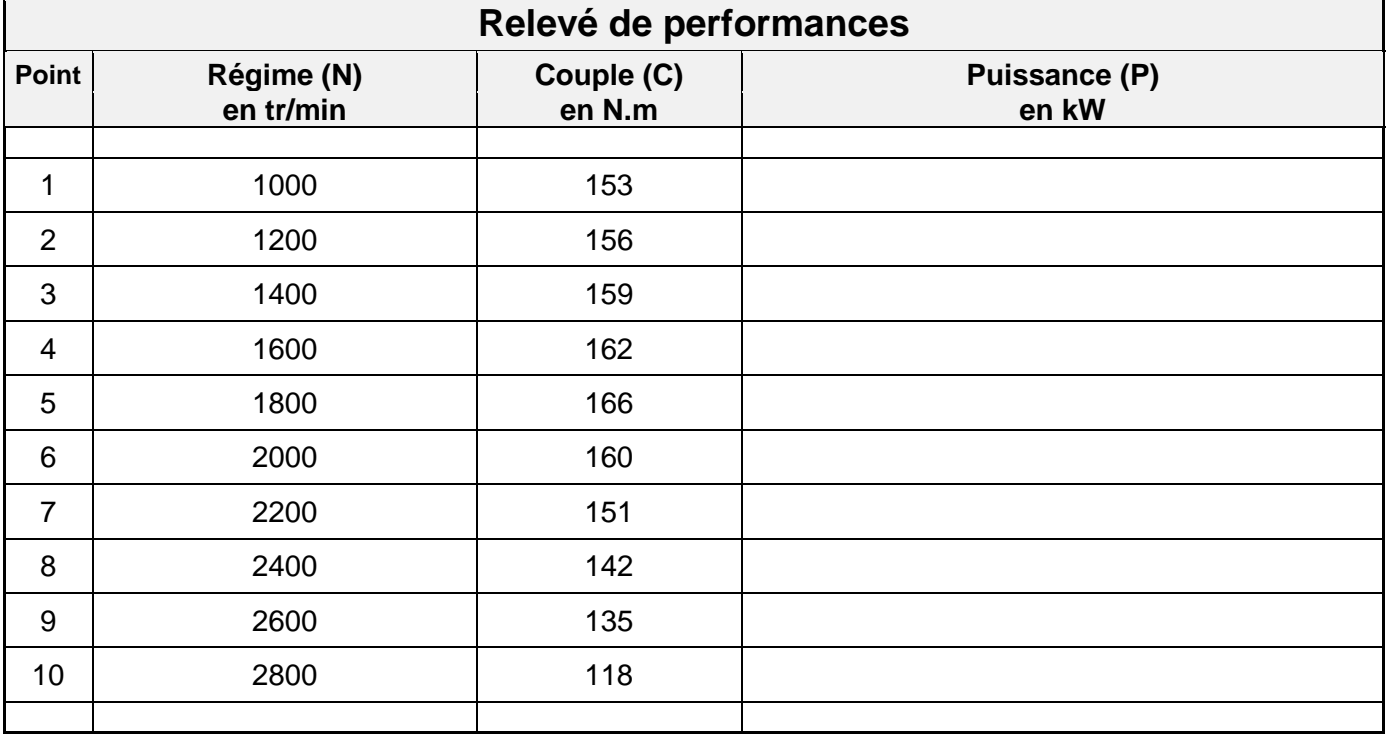

A-17 : Compléter le tableau ci-dessus en calculant les puissances à chaque régime de fonctionnement.

A-18 : Reporter les points correspondants aux valeurs de couple mesurées sur le graphique page 5/5 et tracer la courbe de couple mesuré en bleu.

A-19 : Reporter les valeurs de puissance calculées sur le graphique page 5/5 et tracer la courbe de puissance calculée en rouge.

A-20 : Comparer la courbe de puissance mesurée avec la courbe théorique (en noir) et déterminer si les puissances sont conformes.

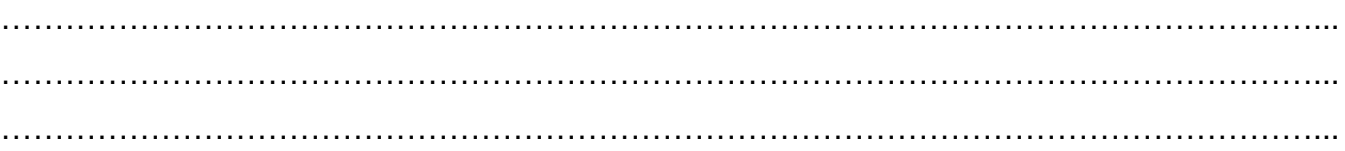

……………………………………………………………………………………………………………... ……………………………………………………………………………………………………………...

A-21 : Sachant que la réserve de couple constructeur est de 22%, calculer la réserve de couple (avec les valeurs mesurées) de votre moteur.

……………………………………………….…………………………………………………………..… …………………………………………………………………………………………………...………… …………………………………………………………………………………………………………..…

A-22 : Comparer votre résultat à la valeur constructeur.

…………………………………………………………………………………………………………… ……………….…………………………………………………………………………………………..… …………………………………………………………………………………………………………….

**Epreuve d'admissibilité Partie A : « Moteur » - Dossier Travail**

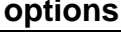

**DT 5 / 5**

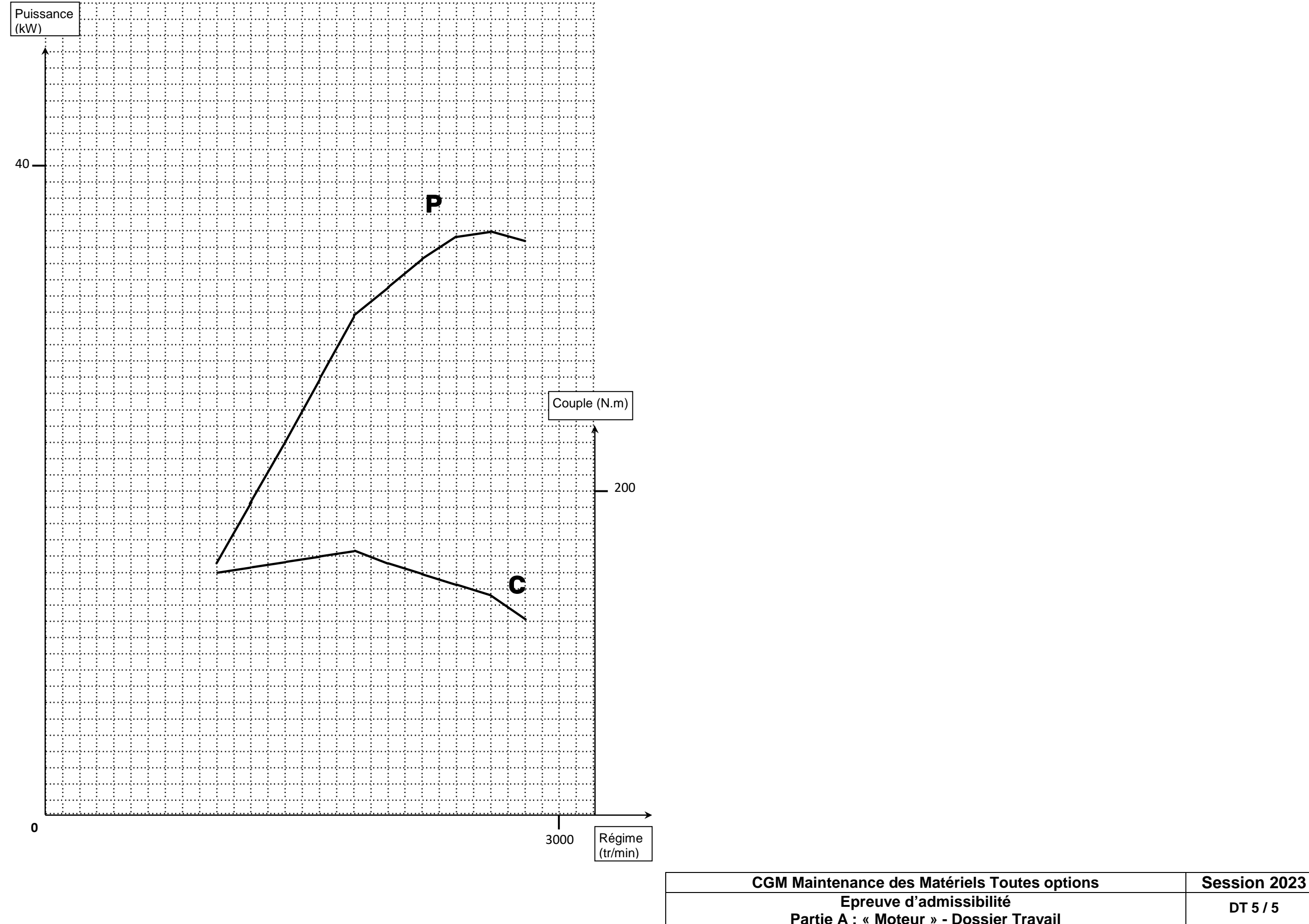

**Tracé des courbes de couple et puissance**

# **CONCOURS GENERAL DES METIERS**

**MAINTENANCE DES MATERIELS – TOUTES OPTIONS**

**EPREUVE ECRITE D'ADMISSIBILITE**

 **SESSION 2023**

## **Partie B**

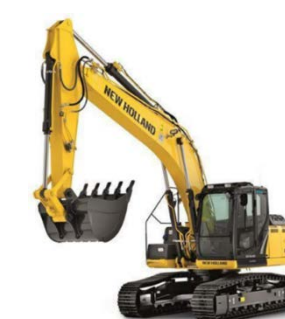

## **PELLE A CHENILLE NEW HOLLAND E215 DOSSIER « RESSOURCES »**

L'usage de calculatrice avec mode examen actif est autorisé. L'usage de calculatrice sans mémoire « type collège » est autorisé.

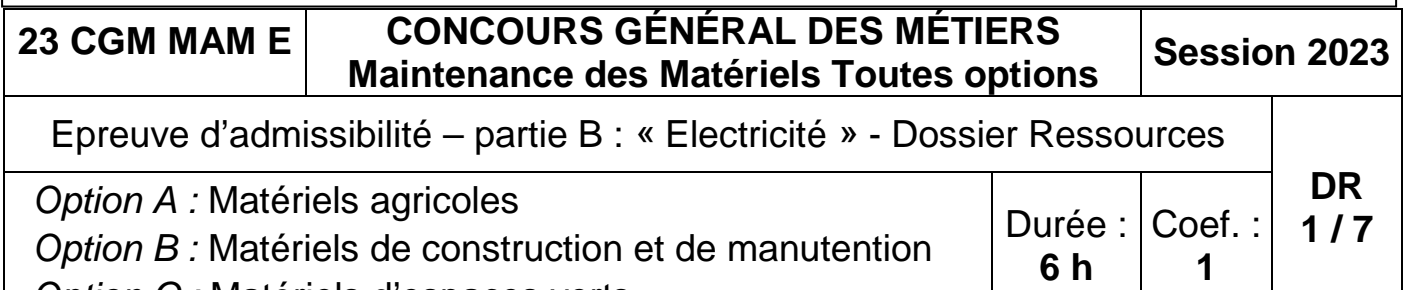

*Option C :* Matériels d'espaces verts

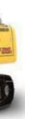

## **INFORMATIONS PREALABLES :**

- Seuls les trois dossiers « travail » seront à rendre. Ils seront agrafés à une **copie double d'examen dont le cartouche est à remplir**.
- Afin de permettre l'anonymat, **aucune des feuilles « DT » ne devra mentionner les nom, établissement, académie ou numéro d'anonymat du candidat**.
- Ce dossier est composé de trois parties. **Elles sont toutes à traiter**, mais portant sur des systèmes indépendants, elles peuvent être traitées dans l'ordre que vous souhaitez.

## Copyright © New Holland

E215-E245

E215-E245

**CENTRALE MECHATRO** 

### **EMPLACEMENT DES COMPOSANTS**

## INSTALLATION ELECTRIQUE (Ecran d'affichage et lumières du voyant)

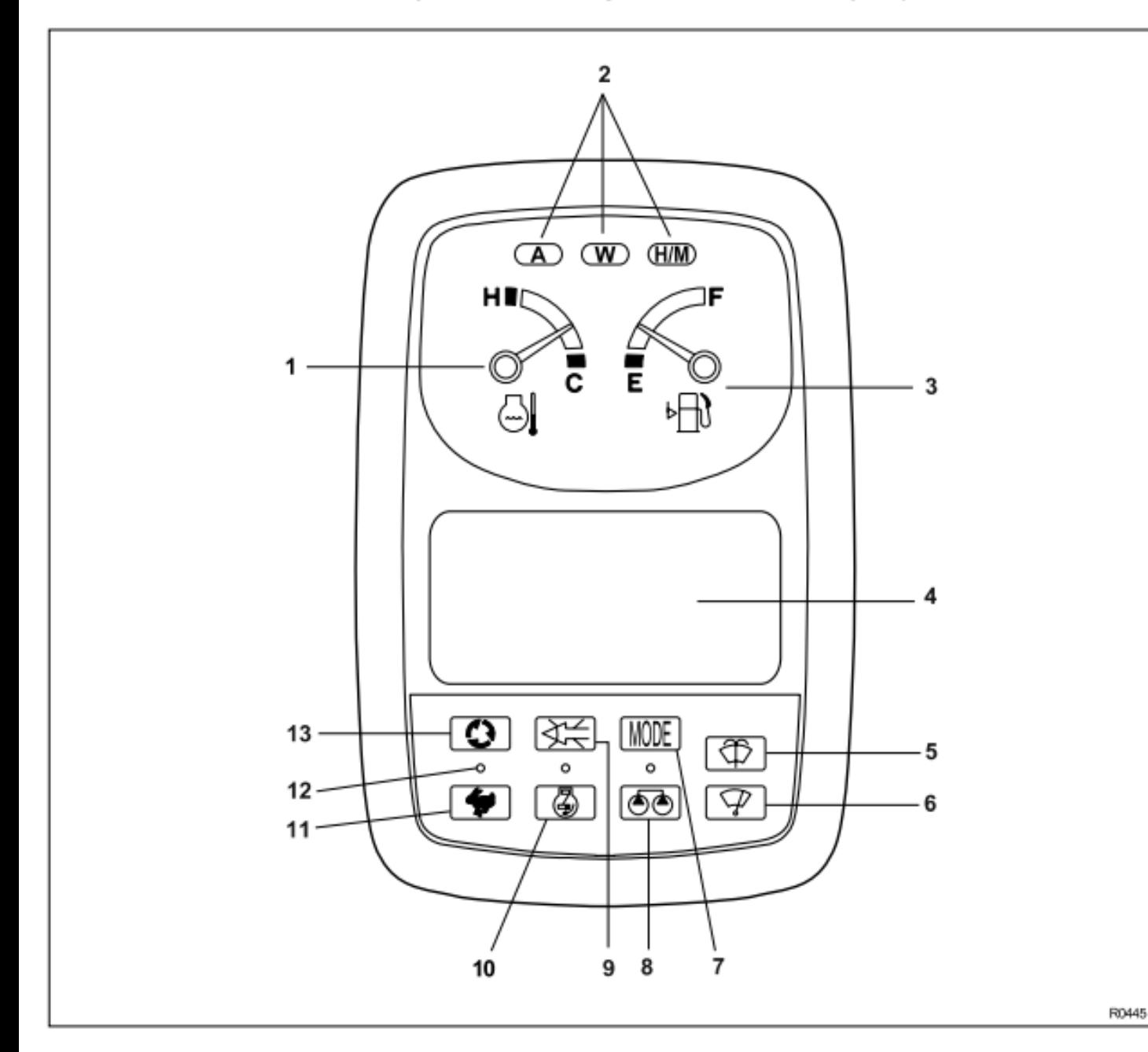

- 1 Indicateur de température du liquide de refroidissement du moteur
- 2 Lumières du voyant du Mode de travail
- 3 Indicateur du niveau du carburant
- 4 Affichage à cristaux liquides
- 5 Touche du lave glace
- 6 Touche de l'essuie glace
- 7 Touche du Mode de travail
- 8 Touche de sélection de double débit
- 9 Touche d'exclusion du klaxon
- 10 Touche de ralenti automatique (Auto Idle)
- 11 Touche de la vitesse de translation
- 12 Voyant ed
- 13 Touche de changement d'écran d'affichage

### **FONCTIONS DE LA CENTRALE MECHATRO**

Les informations sur les fonctions électro-hydrauliques traitées par la centrale mechatro sont reportées sur l'écran du panneau de contrôle. Sur ce même écran, en appuyant plusieurs fois sur le bouton de

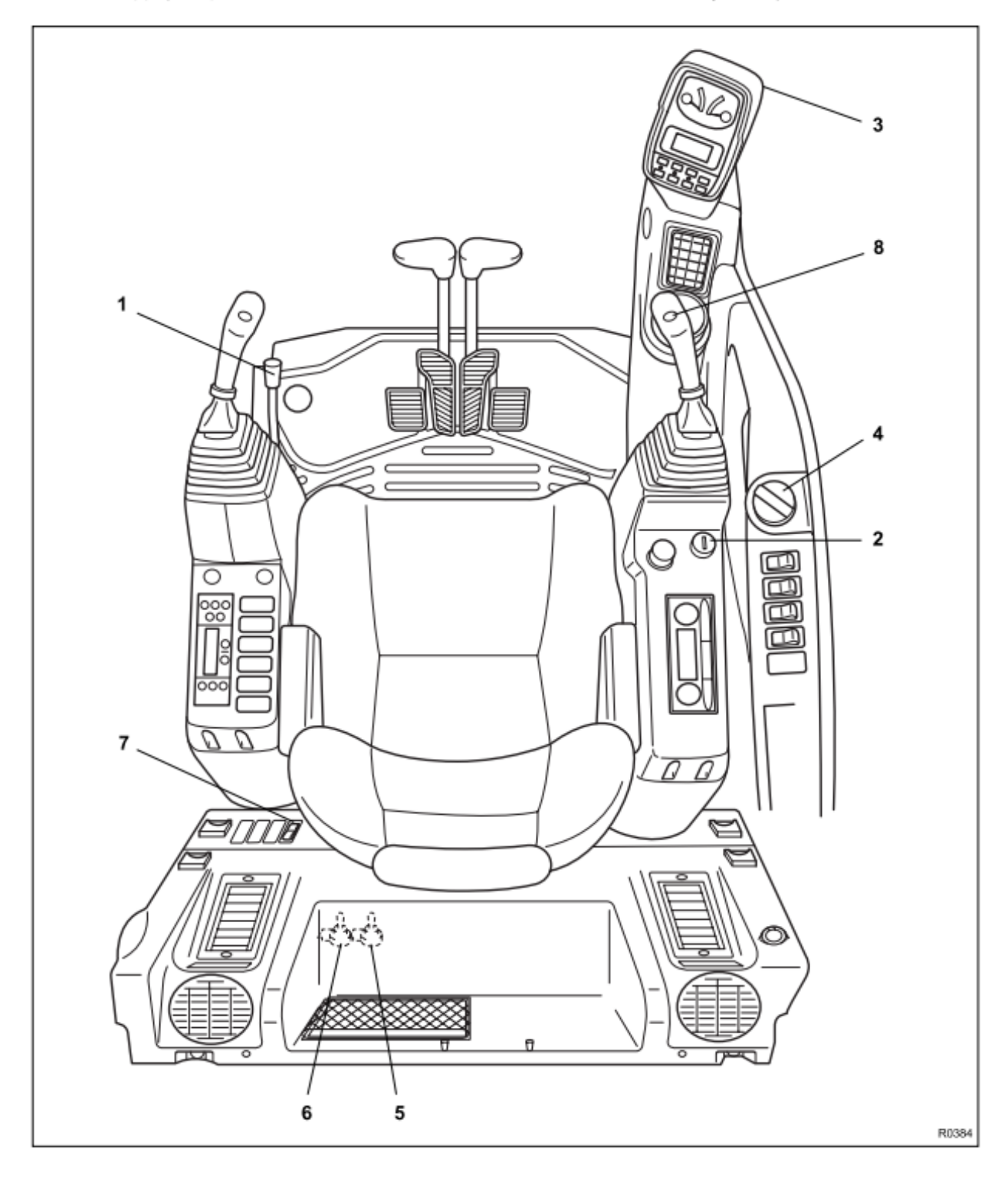

1 - Levier de sécurité

- 2 Commutateur de démarrage
- 3 Moniteur
- 4 Commande d'accélérateur manuel

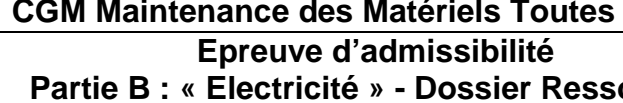

changement de page-écran, il sera possible de valoriser les temps cumulatifs: de l'huile de lubrification du moteur, des filtres du carburant, de l'huile hydraulique et du filtre de l'huile hydraulique.

5 - Interrupteur de déblocage du frein de stationnement

6 - Interrupteur "Mode Cancel"

7 - Interrupteur de décharge pression du circuit hydraulique 8 - Interrupteur Power Boost

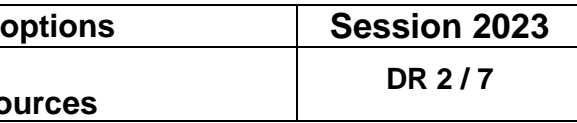

#### $T1-2-9$

## **CENTRALE MECHATRO**

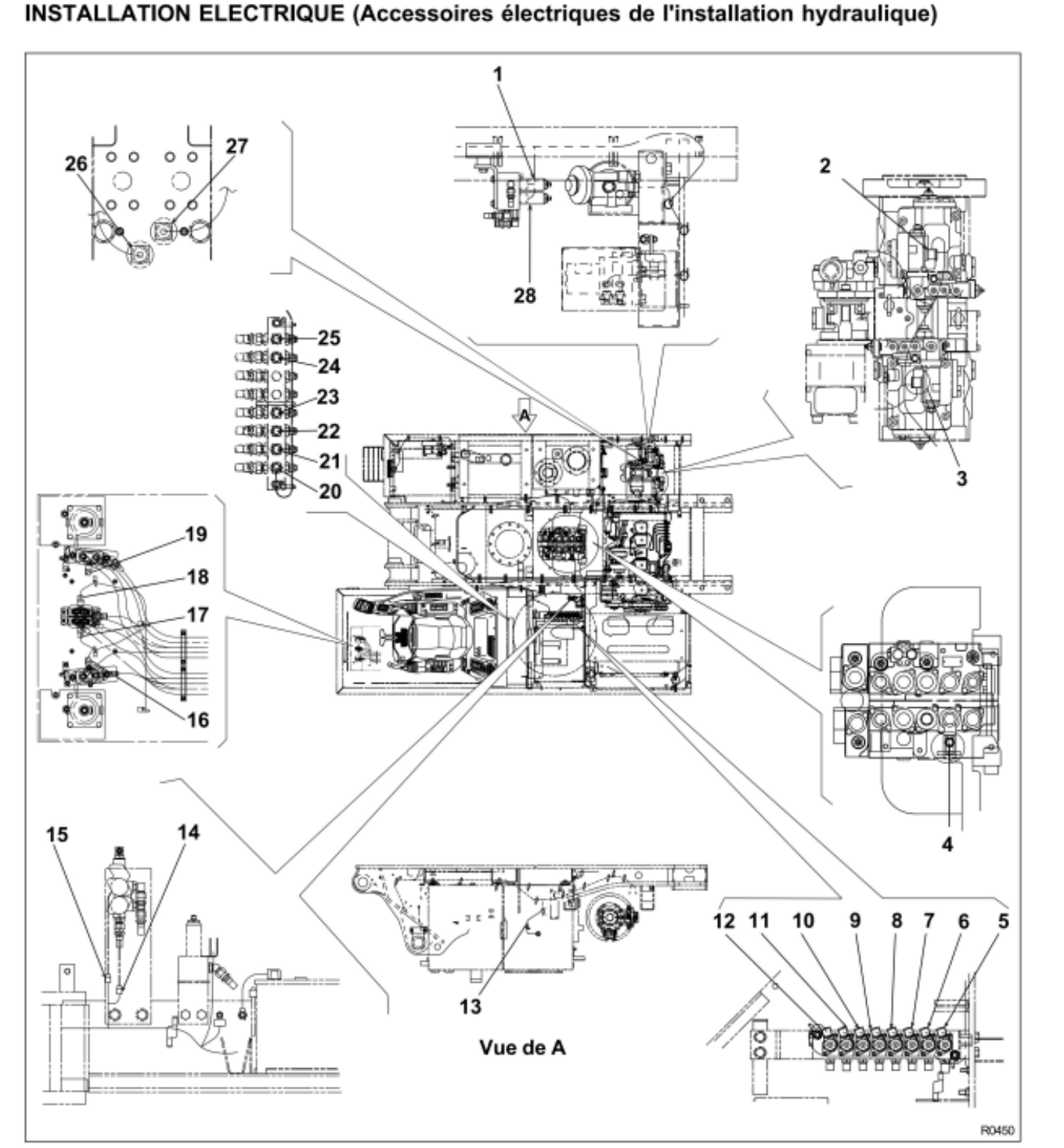

**EMPLACEMENT DES COMPOSANTS** 

- 1 Electrovanne proportionnelle de déchargement de<br>translation (PSV-F)
- 2 Electrovanne proportionnelle de la pompe 2 (PSV-P2)
- 3 Electrovanne proportionnelle de la pompe 1 (PSV-P1)
- 4 Capteur de rotation (SE-5)
- 
- 5 Electrovanne de neutralisation des commandes servo  $(SV-4)$
- 6 Electrovanne (dispositif amplificateur power boost)
- d'incrément de puissance (SV-2)<br>7 Electrovanne proportionnelle d'interception de by pass **P2 (PSV-B)**
- 8 Electrovanne proportionnelle de maintien de la transla tion rectiligne (PSV-C)
- 9 Electrovanne proportionnelle d'interception de by pass  $(PSV-D)$
- 10 Electrovanne proportionnelle de remise en circulation variable du bras de pénétration (PSV-A)
- 11 Electrovanne de passage 1ère 2ème vitesse à la deuxième vitesse (SV-3)
- 12 Electrovanne du frein de stationnement à rotation (SV-1) 13 - Interrupteur du niveau de l'huile hydraulique (SW-25)
- 14 Electrovanne de rotation de la benne (A) (SV-16) (option)
- 15 Electrovanne de rotation de la benne (B) (SV-15) (option)
- 16 Capteur de la pression de la soupape P1, option (SE-20)
- 17 Capteur de translation droit (SE-9)
- 18 Capteur de translation gauche (SE-10) 19 - Capteur de la pression de la soupape P2, option (SE-11)
- 20 Capteur de chargement de la benne (SE-1)
- 21 Capteur de chargement de la benne (SE-2)
- 22 Capteur de levage du bras (SE-3)
- 23 Capteur d'abaissement du bras (SE-4)
- 24 Capteur de rappel du bras de pénétration (SE-7)
- 25 Capteur d'extension du bras de pénétration (SE-8)
- 26 Capteur de pression de la pompe P-1 (SE-22)
- 27 Capteur de pression de la pompe P-2 (SE-23)
- 28 Electrovanne proportionnelle de déchargement de l'outillage (PSV-E)

### Les fonctions affichées sur l'écran sont génériquement classées en 8 types.

### 1. Page-écran de la montre

E215-E245

Après le démarrage du moteur, le logo "NH" apparaît sur l'écran, puis la montre s'affiche après environ 5 secondes (En conditions normales).

※ 2. Page-écran erreur CPU

Affiche l'erreur de la centrale mechatro etc.

### ※ 3. Page-écran auto diagnostic

Affiche la panne du système I/O (Input/Output) de la centrale mechatro, par exemple: capteur de basse pression, commande pompe injection moteur, soupape proportionnelle, électrovalve, etc.

#### 4. Page-écran diagnostic assistance

Affiche l'information en sortie de la centrale mechatro, par exemple: relevé du capteur de pression, soupape proportionnelle, électrovalve, etc.

### 3. Liste des postes auto diagnostic affichés sur écran

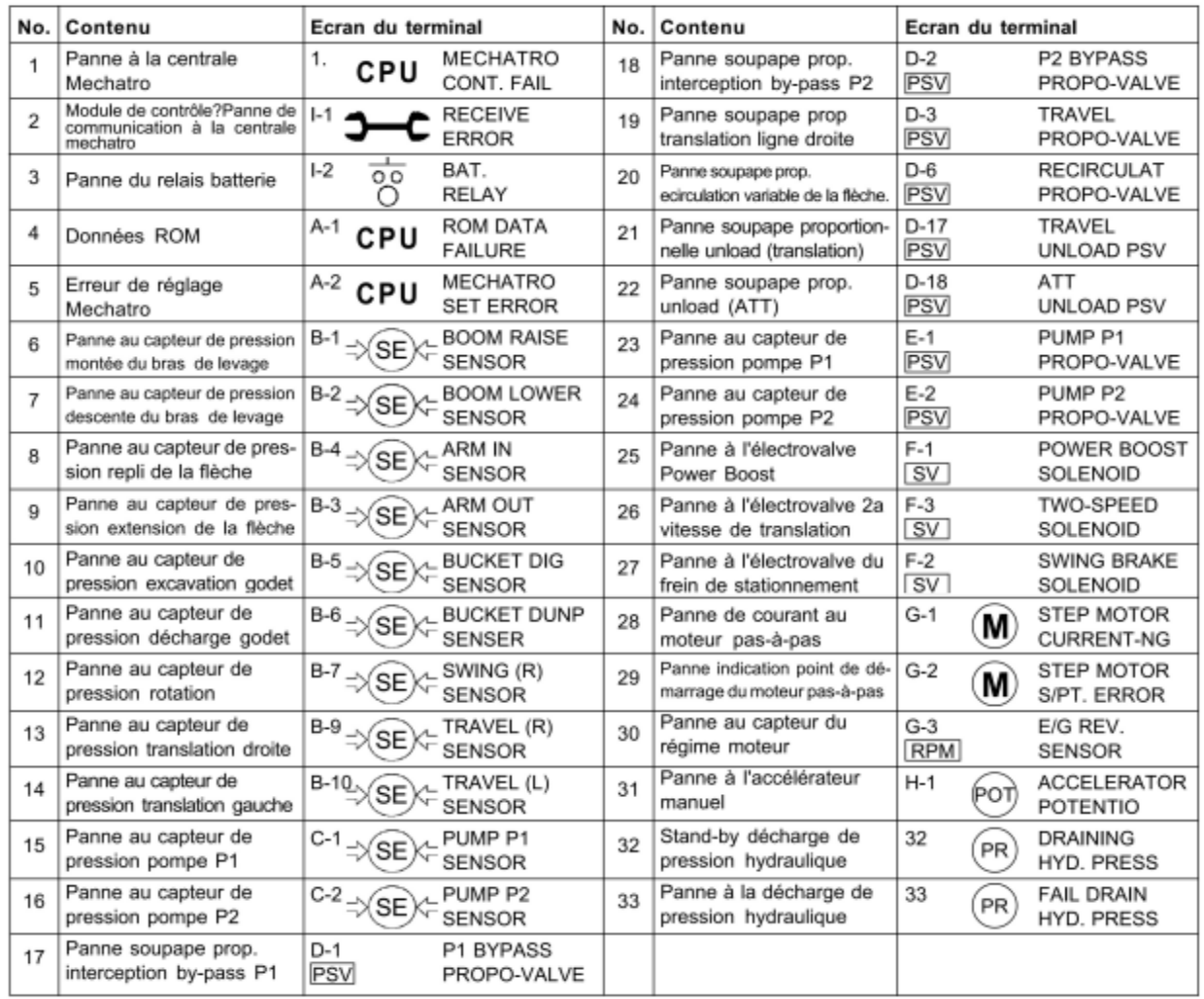

### **CGM Maintenance des Matériels Toutes** Epreuve d'admissibilité Partie B : « Electricité » - Dossier Ressources

- 
- 

mechatro.

8. Pages-écran d'avertissement Dans le cas de l'auto diagnostic ( ※ ) un signal d'avertissement est affiché sur l'écran, indiquant un défaut de l'engin ou si les conditions de l'engin doivent être signalées à l'opérateur. La liste des signaux d'avertissement est reportée ci-dessous.

 $T2-2-5$ 

### 5. Page-écran historique inconvénients

Enregistre et affiche le contenu des inconvénients relevés à travers l'auto diagnostic de la centrale

### 6. Page-écran réglage Mechatro A

Affiche la procédure pendant le réglage mechatro A.

#### 7. Temps cumulatif entretien huile/filtres

Affiche le temps cumulatif d'entretien huile/filtres: 1. Huile moteur 2. Filtre carburant 3. Filtre huile hydraulique 4. Huile hydraulique

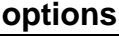

**Session 2023** DR 3/7

centrale mechatro.

**DIAGNOSTIC D'ASSISTANCE** 

Comment visualiser la page-écran

#### Copyright © New Holland

 $T2-2-7$ 

#### E215-E245

**CENTRALE MECHATRO** 

### DIAGNOSTIC HISTORIQUE DESINCONVENIENTS

Les postes d'erreurs relevés par l'auto diagnostic sont mémorisés dans la centrale mechatro et enregistrés comme historique inconvénients. Les pages-écran "historique inconvénients" peuvent être affichées sur l'écran du terminal.

#### Comment obtenir les pages écrans

- 1. Mettre le commutateur de démarrage sur (ON).
- 2. Appuyer 5 fois de suite le bouton arrêt vibreur dans es 10 secondes.

(Exemple)

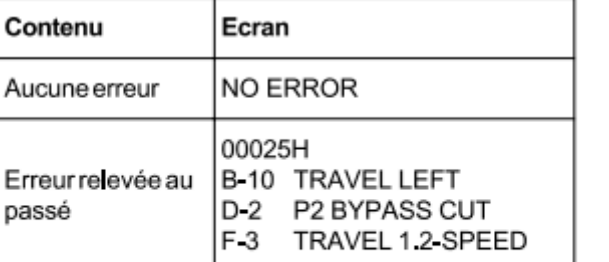

- 3. La centrale transmet les données d'erreur (une ou plusieurs) avec le compteur horaire au module de contrôle.
- Le compteur horaire et 3 données d'erreur sont affichés sur l'écran.
- · S'il existe 3 données d'erreur (ou plus) les données s'affichent par paquet de trois en séquence pendant 5 secondes.
- 4. Défilement des pages (Numéro du poste)
	- · Le numéro du poste augmente chaque fois que l'on appuie sur le bouton de sélection Mode de travail.
- · Le numéro du poste diminue chaque fois que l'on appuie sur le bouton arrêt vibreur.

NOTE - Le système enregistre tous les postes d'erreur à chaque heure de lecture du compteur horaire. Pour vérifier les postes d'erreur aux différentes lectures du compteur horaire, appuyer sur le bouton Mode de travail ou le bouton arrêt vibreur.

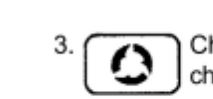

**CENTRALE MECHATRO** 

haque fois que l'on appuie sur le bouton nangement de page-écran, le numéro de suite des pages-écran augmente: No.2, No.3....

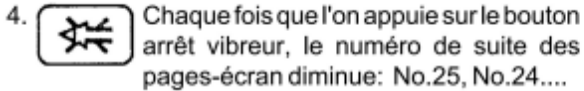

arrêt vibreur, le numéro de suite des pages-écran diminue: No.25, No.24.... 5. L'écran s'éteint uniquement lorsque le commutateur

de démarrage est ramené en position "OFF".

des pages), le P/N de la centrale mechatro et la version du programme. Exemple: No.1 MAIN CONTROLLER P/No.

1. En maintenant la pression sur le bouton arrêt

Ce diagnostic d'assistance qui comporte 25 postes

est affiché sur l'écran avec les données reçues par la

vibreur, amener le commutateur de démarrage en

position "ON" et mettre le moteur en marche.

2. Sur l'écran sont affichés: No. 1 (numéro de la suite

YN22E00120F1 PROGRAM VERSION **VER 03.12** 

#### Légende du diagnostic d'assistance

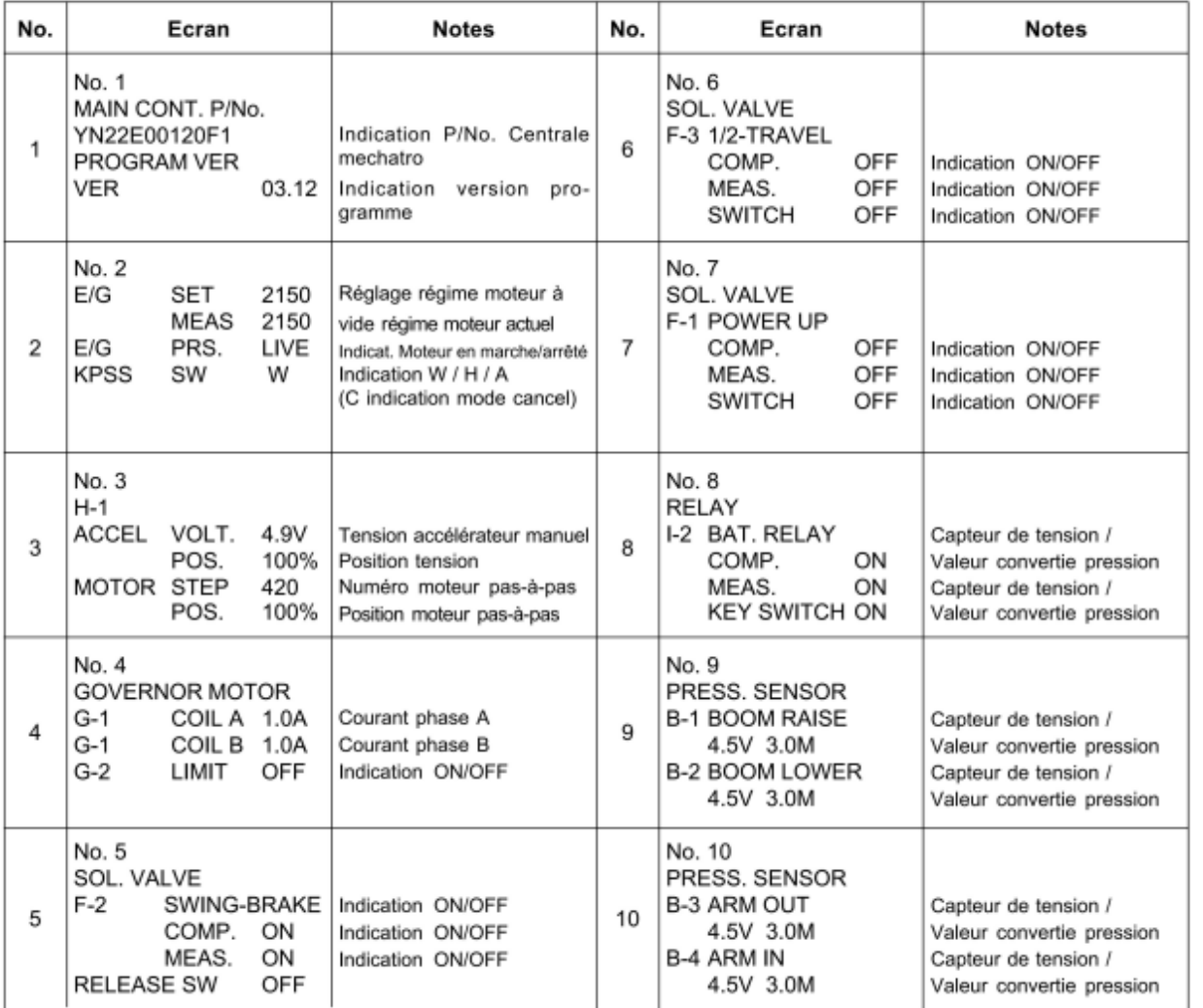

T<sub>2</sub> 2 9

5. Pour éteindre l'écran, mettre le commutateur de démarrage sur (OFF).

#### Comment annuler les contenus de l'historique des inconvénients

- 1. Entrer dans la page-écran historique des inconvénients.
- 2. Appuyer simultanément sur les boutons Mode de travail et arrêt vibreur pendant 10 secondes ou plus.
- 3. Une fois l'annulation terminée le "NO. ERRORE" est affiché.
- 4. Mettre le commutateur de démarrage sur (OFF).

NOTE - Ainsi tous les postes enregistrés sont annulés. Aucunes annulations partielles des données ne peuvent être effectuées.

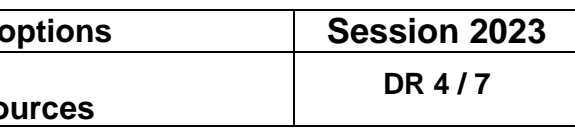

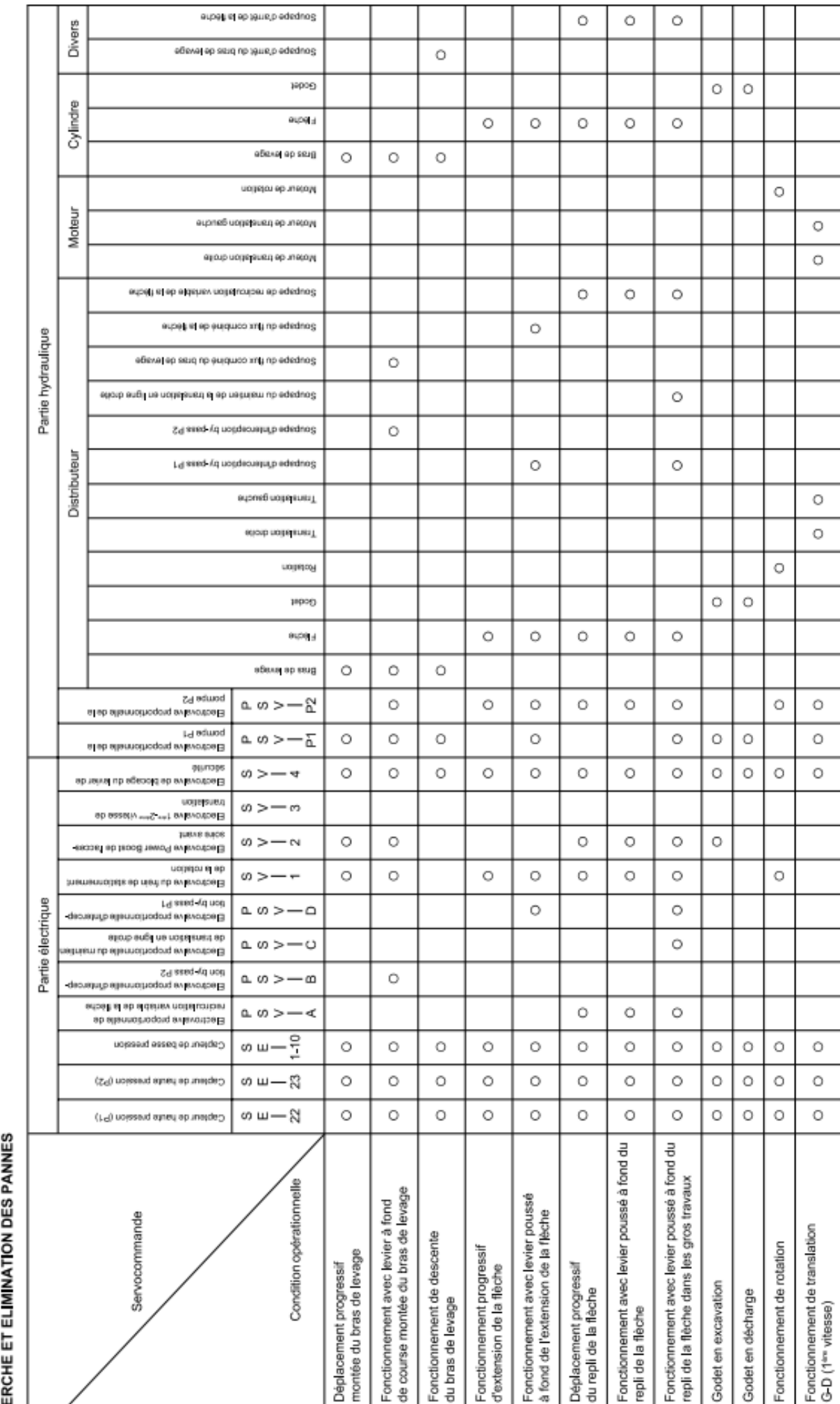

Fonctionnement autonome

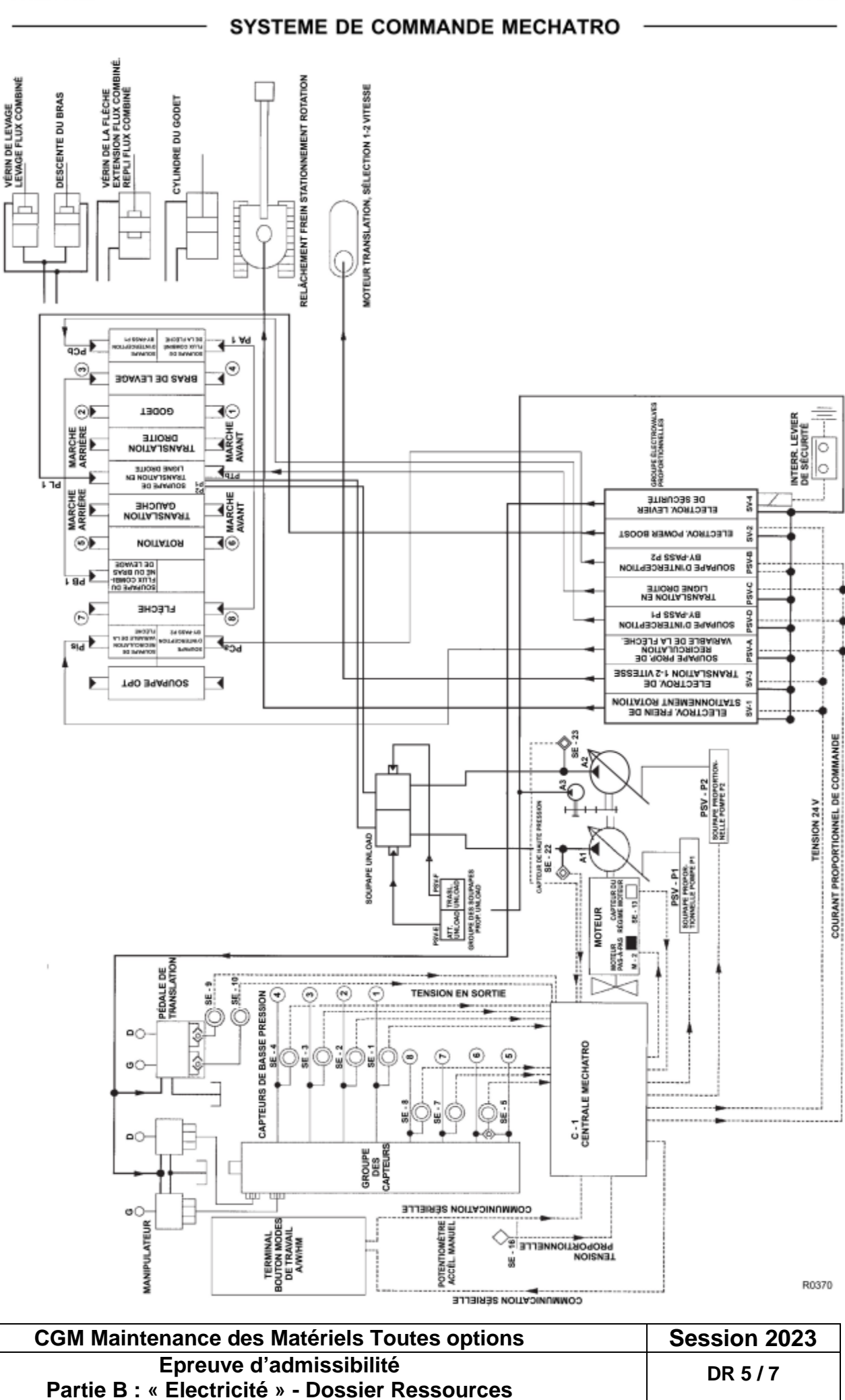

 $1513$ 

 $\circ$  $\circ$ 

 $\circ$ 

 $\circ$ 

 $\circ$ 

 $\circ$  $\overline{\circ}$  $\circ$ 

 $\circ$ 

 $\circ$ 

 $\circ$ 

음

nent.<br>Vite

Fonctionn<br>G-D (2<sup>bre</sup>

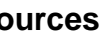

ON

**ON** 

**OFF** 

OFF

**OFF** 

OFF

OFF

**OFF** 

OFF

En marche

Frein de stationn, rotation

5.0 MPa

5.0 MPa

5,0 MPa

Rotation & flèche

en excavation

**Indication OFF** 

**Indication OFF** 

translation

Sélection.

**Power boost** 

**Indication ON** 

Indication ON

(ම)

(0)

′⊚

**CGM Maintenance des Matériels Toutes** 

Epreuve d'admissibilité

**Indication ON/OFF** 

Indication ON

Indication ON

**Indication ON/OFF** 

**Indication ON/OFF** 

Sélection 2<sup>ame</sup> vitesse

Fonctionnement

non actif

**ELECTROVALVE** 

**FREIN** 

**COMP** 

**COMM.** 

**ELECTROVALVE** 

COMP.

**COMM.** 

**ELECTROVALVE** 

COMP.

**COMM** 

MES.

F-1 AUGMENTATION

**DE PUISSANCE** 

MES.

F-3 TRANSLATION-1/2

MES.

F-2 ROTATION -

 $N^{\circ}5$ 

N°6

 $N^{\circ}$  7

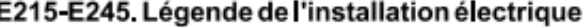

- 1 Boîte fusibles (E 4)
- 2 Fusible de liaison 7 (60 A) (E 27)
- 3 Fusible Mega (E-24)
- 4 Relais de préchauffe du moteur (R 3)
- Centrale électronique Mechatro (C 1)
- 6 Relais de contrôle de préchauffe du moteur (R 29)
- 7 Batteries (E-1)
- 8 Relais de la batterie (R-1)
- 9 Clé de contact (SW 1)
- 10 Démarreur (M-1)
- 11 Solénoïde d'arrêt du moteur (SV-13)
- 12 Relais d'arrêt du moteur (R 28) 13 - Interrupteur du niveau d'huile moteur (SW-23)
- 14 Réchauffeur du séparateur d'eau (E-19)
- 15 Relais de démarrage (R-2)
- 16 Relais de sécurité (R 4)
- 17 Alternateur (E-2)
- 18 Bougies de préchauffe du moteur (E-12)
- 19 Relais du réchauffeur du filtre du carburant (R-23)
- 20 Solénoïde d'arrêt du moteur (SV-13) (uniquement pour E145, E175 et E195)
- 21 Diode 14
- 22 Fleet link (option)
- 23 Antenne 24 Haut parleurs
- 25 Prise 12 V c c (E 23)
- 26 Convertisseur 24 V/12 V (E 22)
- 27 Horodateur (E-3)
- 28 Diode 16
- 
- 29 Diode 17
- 30 Fusible de liaison boîtes A et B (E-25)
- 31 Diode 15
- 32 Réchauffeur du filtre du carburant (E-20)
- 33 Diode 11
- 34 Diode 2
- 35 Diode 3
- 36 Diode 4
- 37 Antenne GSM
- 38 Antenne GPS
- 39 Interrupteur d'encrassement du liquide de refroidissement (SW-47)
- 40 Commande de l'accélérateur manuel (SE-16)
- 41 Capteur de charge de la benne (SE 1)
- 42 Capteur de décharge de la benne (SE 2)
- 43 Capteur de levage du bras (SE-3)
- 44 Capteur d'abaissement du bras (SE-4)
- 45 Capteur de rappel du bras de pénétration (SE-7)
- 46 Capteur d'extension du bras de pénétration (SÉ 8)
- 47 Capteur de rotation (SE-5)
- 48 Capteur de translation de droite (SE 9)
- 49 Capteur de translation de gauche (SE 10)
- 50 Capteur de pression de la pompe P1 (SE 22)
- 51 Capteur de pression de la pompe P2 (SE 23)
- 52 Capteur de pression de la soupape P1, en option (SE 20)
- 53 Capteur de pression de la soupape P2, en option (SE 11)
- 54 Interrupteur d'incrément de puissance (Power Boost)  $(SW-21)$

55 Capteur des tours/moteur (SE 13)

- 56 Radio (E-7)
- 
- 57 Interrupteur anti bascule (SW-39) 58 - Sélecteur anti bascule (SW-12)
- 59 Interrupteur du liquide de refroidissement du moteur  $(SW-6)$
- 60 Pressostat de l'huile moteur (SW 7)
- 61 Interrupteur d'encrassement du filtre à air (SW 8)
- 62 Thermostat pour le réchauffeur (SW-57)
- 63 Interrupteur du niveau du liquide de refroidissement du moteur (SW-24)
- 64 Interrupteur du niveau de l'huile hydraulique (SW 25)
- 65 Pressostat pour option P1 (SW-44)
- 66 Pressostat pour option P2 (SW-43)
- 67 Interrupteur de décharge de la pression hydraulique
- $(SW-50)$
- 68 Interrupteur "Heavy lift" (SW-35)
- 69 Interrupteur "Mode cancel" (SW 2)
- 70 Relais de rotation de la benne de droite (R 26)
- 71 Electrovanne de rotation de la benne (B) (SV-15)
- 72 Relais de rotation de la benne de gauche (R 27)
- 73 Rythmeur (R-20)
- 74 Interrupteur de rotation de la benne de droite (SW-55)
- 75 Diode 18
- 76 Diode 19
- 77 Interrupteur de rotation de la benne de gauche (SW-56) 78 Electrovanne de neutralisation des commandes servo  $(SV-4)$
- 79 Electrovanne de rotation de la benne (A) (SV-16) 80 Electrovanne de neutralisation des commandes servo
- $(SW-11)$
- 81 Moteur pas à pas (M 2)
- 82 Interrupteur de relâche du frein de stationnement à rotation (SW-4)
- 83 Electrovanne du frein de stationnement à rotation  $(SV-1)$
- 84 Electrovanne du passage 1ère 2ème vitesse à la deuxième vitesse (SV-3)
- 85 Electrovanne du dispositif amplificateur (Power Boost) (SV-2)
- 86 Electrovanne proportionnelle d'interception de by pass P2 (PSV B)
- 87 Electrovanne proportionnelle de maintien de la translation rectiligne (PSV-C)
- 88 Electrovanne proportionnelle d'interception de by pass P1 (PSV-D)
- 89 Electrovanne proportionnelle de remise en circulation variable du bras de pénétration (PSV-A)
- Electrovanne proportionnelle de déchargement outillage (PSV E)
- 91 Electrovanne proportionnelle de déchargement translation (PSV-F)
- 92 Electrovanne proportionnelle de la pompe P1 (PSV-P1)
- 93 Electrovanne proportionnelle de la pompe P2 (PSV-P2)
- 94 Résistor (E 15) (uniquement pour E145, E175 et E195)
- 95 Interrupteur de relâche KPSS MODE (SW-5) (unique ment pour E145, E175 et E195)
- Electrovanne proportionnelle de la pompe P1 (PSV-P1) (uniquement pour E145, E175 et E195)
- 97 Electrovanne proportionnelle de la pompe P2 (PSV P2) (uniquement pour E145, E175 et E195)
- 98 Capteur d'indication de température du liquide de refroidissement (SE-14)

99 - Indicateur température liquide de refroidissement

103 - Relais de sélection boom/dozer (R-11) (uniquement

105 - Interrupteur de sélection boom/dozer (SW-28) (uni-

106 - Interrupteur boom/dozer (SW-29) (uniquement pour

111 Boîtier du relais du petit moteur de l'essuie glace (R-7)

122 - Interrupteur de lumière de travail sur cabine (SW-26) (en

123 Lumière de travail arrière droite cabine (L-9) (en option)

124 Lumière de travail avant droite cabine (L 7) (en option)

125 Lumière de travail avant gauche cabine (L-8) (en op-

129 Centrale électronique de lubrification automatique

114 - Interrupteur d'exclusion de l'essuie glace (SW-19)

Electrovanne de sélection boom/dozer (SV-17) (uni-

101 Capteur du niveau du carburant (SE-15)

108 - Relais du petit moteur de l'essuie glace

109 Relais du petit moteur de l'essuie glace

110 - Relais du petit moteur de l'essuie glace

115 - Interrupteur de fixation rapide (SW-40)

116 Electrovanne de fixation rapide (SV-14)

120 - Lumière de travail droite du bras (L-6)

121 Lumière de travail gauche du bras (L 1)

118 - Interrupteur de la lumière de travail (SW-20)

113 - Petit moteur de la pompe du lave glace (M-4)

112 Petit moteur de l'essuie glace (M-3)

119 Lumière de travail châssis (L-2)

102 - Indicateur du niveau du carburant

100 Ecran d'affichage (C-2)

quement pour E145)

quement pour E145)

107 - Relais anti étincelles

117 - Connecteur 9P (CN-6M)

option)

tion)

 $(C-6)$ 

126 - Plafonnier (L-5)

127 - Interrupteur du plafonnier

130 - Moteur du graisseur (M-8)

131 Relais de l'avertisseur sonore (R-5)

137 Embrayage compresseur d'air (E 11)

140 - Plafonnier logement moteur (L-12)

141 Pompe alimentation carburant (M 11)

138 - Interrupteur climatiseur (SW-13)

133 - Interrupteur de l'avertisseur sonore (SW-10) 134 Réchauffeur siège (en option) (E 26)

139 - Interrupteur plafonnier logement moteur (SW-16)

128 Allume cigares (E 14)

132 - Avertisseur sonore

136 - Sécheur (E-10)

135 - Climatiseur AMP (C-4)

pour E145)

E145)

104

## SECTION DU GROUPE DES SOUPAPES PROPORTIONNELLES

- SV-1 Electrovalve du frein de stationnement de rotation
- SV-3 Electrovalve de sélection 2ime vitesse
- PSV-A Electrovalve proportionnelle de recirculation variable de la flèche
- PSV-D Electrovalve proportionnelle d'interception by-pass P1
- PSV-C Electrovalve proportionnelle du maintien de la translation en ligne droite
- PSV-B Electrovalve proportionnelle d'interception by-pass P2
- SV-2 Electrovalve power boost
- SV-4 Electrovalve de blocage du levier de sécurité

R0138

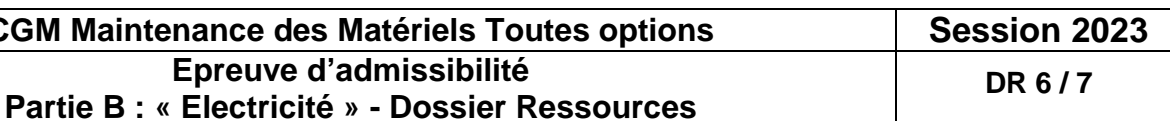

### Copyright © New Holland

T2-2-13

## E215-E245

**CENTRALE MECHATRO** 

#### **CENTRALE MECHATRO**

#### DISPOSITIF DE COMMANDE MECHATRO

#### C-1 Centrale Mechatro

#### 1. Vue externe

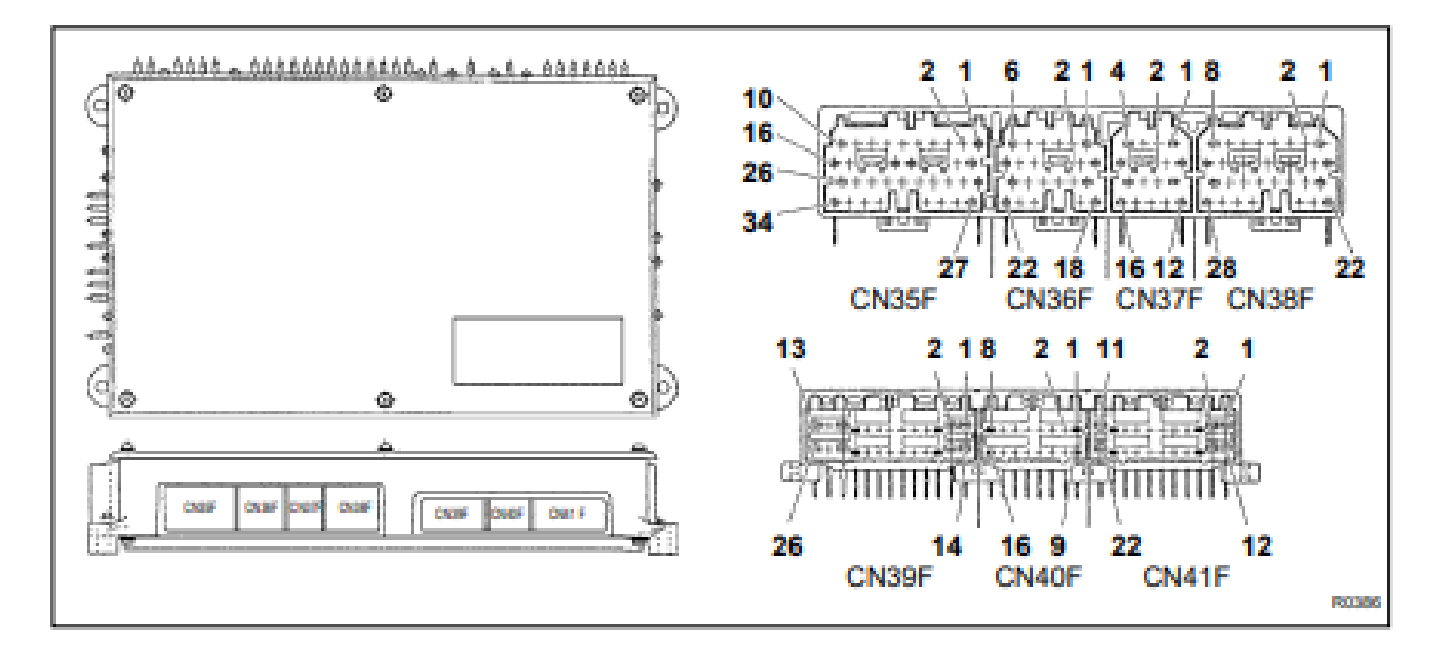

#### 2. Liste des connecteurs

![](_page_18_Picture_88.jpeg)

![](_page_18_Picture_89.jpeg)

#### OM MAINTENANCE QUE MATELIEIS TOUTES ( Epreuve d'admissibilité Partie B : « Electricité » - Dossier Resso

#### $T2-2-15$

![](_page_18_Picture_90.jpeg)

# **CONCOURS GENERAL DES METIERS**

**MAINTENANCE DES MATERIELS – TOUTES OPTIONS**

**EPREUVE ECRITE D'ADMISSIBILITE**

 **SESSION 2023**

## **Partie B**

![](_page_19_Picture_5.jpeg)

## **DOSSIER « TRAVAIL »**

L'usage de calculatrice avec mode examen actif est autorisé.

![](_page_19_Picture_169.jpeg)

![](_page_19_Picture_15.jpeg)

## **INFORMATIONS PREALABLES :**

- Seuls les trois dossiers « travail » seront à rendre. Ils seront agrafés à une **copie double d'examen dont le cartouche est à remplir**.
- Afin de permettre l'anonymat, **aucune des feuilles « DT » ne devra mentionner les noms, établissement, académie ou numéro d'anonymat du candidat**.
- Ce dossier est composé de trois parties. **Elles sont toutes à traiter**, mais portant sur des systèmes indépendants, elles peuvent être traitées dans l'ordre que vous souhaitez.

![](_page_20_Picture_253.jpeg)

![](_page_20_Picture_254.jpeg)

![](_page_20_Picture_255.jpeg)

![](_page_20_Picture_256.jpeg)

## **PARTIE B: Support New Holland E215**

**Mise en situation : Vous êtes mécanicien pour l'entreprise MMCM SERVICE, un client se plaint de sa pelle à chenille NEW HOLLAND E215, lors des déplacements à vide il souhaite rouler plus vite, or, il est dans l'impossibilité d'effectuer le changement 1e 2e vitesse.**

**Afin de valider le disfonctionnement vous décidez de recréer les conditions qui sont à l'origine du problème. Le dysfonctionnement ne concerne que la partie électrique, la partie hydraulique a déjà été vérifiée.**

## **A. ÉTUDE DU MATERIEL**

Lors du contrôle voici les informations que vous **grande vitesse**

![](_page_20_Picture_257.jpeg)

A.1. Par quoi est représentée la touche de sélection de vitesse sur le poste de conduite et où se trouve-t-elle ?

> A.6 A l'aide des documents dans le dossier ressources, donnez les valeurs que vous auriez dû obtenir lors de l'essai ?

**Lors de l'essai vous constatez sur l'écran du terminal le message suivant :** 

![](_page_20_Picture_258.jpeg)

A.2 Que signifie ce message d'erreur affiché sur le moniteur ?

La pelle à chenille New Holland E215 est dotée d'une centrale Mechatro, quelle est sa fonction ?

A.3 Enumérez les 8 types de fonctions affichées sur le moniteur :

A.4 Afin de vérifier le défaut affiché, vous décidez de faire un diagnostic d'assistance grâce à la centrale Mechatro, comment vous y prenez-vous ?

![](_page_20_Picture_259.jpeg)

A.5 A l'aide des documents déterminez l'écran correspondant au problème :

![](_page_20_Picture_260.jpeg)

A.7 Quelle est votre hypothèse concernant la panne ?

![](_page_21_Picture_286.jpeg)

![](_page_21_Picture_16.jpeg)

![](_page_21_Picture_287.jpeg)

A.8 Comment s'appelle l'électrovalve de translation 1<sup>e</sup> /2<sup>e</sup> vitesse ?

A.9 Quel est l'élément qui alimente celle-ci ?

A.10 Quelle est sa tension d'alimentation ?

A.11 A l'aide du DR complétez le tableau suivant en indiquant par une croix si l'électrovalve SV-3 est active lors des différentes phases de fonctionnement ainsi que sa tension d'alimentation**.** 

![](_page_21_Picture_288.jpeg)

**Vous voulez vous assurer que le problème n'est pas causé par la centrale Mechatro, afin de valider cette hypothèse, vous décidez de relever la tension d'alimentation de l'électrovalve sur la centrale**

A.12 A l'aide du DR, déterminez le connecteur du Mechatro sur lequel est reliée l'électrovalve de translation **:**

## **B. CONTROLE ET MESURE**

B.1 Quel appareil de mesure utilisez-vous pour le contrôle?

B.2 Sur l'image ci-dessous, relier les bornes du multimètre sur les bornes à contrôler de la centrale :

![](_page_21_Figure_11.jpeg)

![](_page_21_Picture_289.jpeg)

**A l'issue de ce contrôle, il apparait que la tension d'alimentation est correcte, vous décidez de contrôler l'alimentation en aval sur le connecteur branché à l'électrovalve.**

![](_page_21_Picture_290.jpeg)

![](_page_22_Figure_0.jpeg)

B.3 Sur le schéma électrique page 4/6 du DT, entourez SV3 et tracez en rouge son

![](_page_23_Picture_163.jpeg)

B.9 SV-3 est une électrovalve de type TOR, que cela signifie-t-il ?

B.10 Quel autre type d'électrovalve connaissez-vous ?

B.11 Proposez une méthode de contrôle de l'électrovalve SV-3 :

![](_page_23_Picture_164.jpeg)

B.4 A l'aide du DR, déterminez l'emplacement de l'électrovalve EV-3 sur le matériel :

B.8 D'après les relevés, il apparait qu'en sortie de la centrale et en entrée de SV-3, l'alimentation est « ok », qu'en concluez-vous ? (2 réponses attendues)

B.5 A l'aide du DR, entourez sur le dessin ci-dessous EV-3 :

![](_page_23_Picture_3.jpeg)

SV-1 - Electrovalve du frein de stationnement de rotation

SV-4 · Electrovalve de blocage du levier de sécurité

B.6 Vous décidez de contrôler l'alimentation en entrée de l'électrovanne, décrire la procédure ?

B.12 Calculez l'impédance en sachant que la valeur du courant est d'environ 350mA : Détaillez le calcul.

**B.7 Quelle valeur devriez-vous trouver?** 

![](_page_24_Picture_150.jpeg)

![](_page_24_Picture_151.jpeg)

![](_page_24_Picture_152.jpeg)

Après remplacement de l'électrovalve de sélection 1<sup>e</sup> / 2<sup>e</sup> vitesse, le système fonctionne à nouveau. Sachant que les défauts sont enregistrés, que devez-vous faire ?

B.16 A l'aide du DR expliquez la procédure afin d'effacer les défauts ?

Expliquez ce que cela signifie :

![](_page_24_Picture_6.jpeg)

![](_page_24_Picture_7.jpeg)

B.15 D'après les résultats des contrôles effectués, que

![](_page_24_Picture_153.jpeg)

B.13 Complétez le tableau et placez votre appareil de mesure sur le dessin ci-dessous.

![](_page_24_Picture_154.jpeg)

COTE  $(-)$ COTE  $(+)$ CONDUCTFUR CONDUCTFUR

![](_page_24_Picture_3.jpeg)

B.14 Voici ce que l'appareil de mesure ci-dessous indique.

# **CONCOURS GENERAL DES METIERS**

**MAINTENANCE DES MATERIELS – TOUTES OPTIONS**

**EPREUVE ECRITE D'ADMISSIBILITE**

 **SESSION 2023**

## **Partie C**

![](_page_25_Picture_5.jpeg)

## **DOSSIER « RESSOURCES »**

L'usage de calculatrice avec mode examen actif est autorisé. L'usage de calculatrice sans mémoire « type collège » est autorisé.

![](_page_25_Picture_180.jpeg)

![](_page_25_Picture_15.jpeg)

## **INFORMATIONS PREALABLES :**

- Seuls les trois dossiers « travail » seront à rendre. Ils seront agrafés à une **copie double d'examen dont le cartouche est à remplir**.
- Afin de permettre l'anonymat, **aucune des feuilles « DT » ne devra mentionner les noms, établissement, académie ou numéro d'anonymat du candidat**.
- Ce dossier est composé de trois parties. **Elles sont toutes à traiter**, mais portant sur des systèmes indépendants, elles peuvent être traitées dans l'ordre que vous souhaitez.

**CGM Maintenance des matériels Toutes options**  $\vert$  **Session 2023 Epreuve d'admissibilité Partie C : « Hydraulique » - Dossier « Ressources »**

#### Fonction

Elle maintient les câbles et flexibles reliant la oresse au tracteur.

sécurise l'utilisateur lorsque celui-ci se trouve sur le marchepied.

recouvre l'auget à filet afin d'éviter les accumulation de matière à ce niveau.

permet d'effectuer une partie de la sélection du ype de liage utilisé.

Elle identifie et donne les caractéristiques de la presse.

contient le programme servant au onctionnement de la presse.

Avec la hotte avant, elle forme la chambre de pressage.

c'est le lien entre le tracteur et la presse. Il assure a traction de la presse.

est réglable et permet d'adapter la hauteur l'attelage de la presse.

**DR 2 / 7**

La presse Claas 380 RC de Monsieur Dupont a un dysfonctionnement. Ce client se plaint d'une ouverture et fermeture de porte arrière capricieuse, qui donne des àcoups.

Désignation des presses à chambre variable CLAAS :

![](_page_26_Picture_145.jpeg)

![](_page_26_Picture_6.jpeg)

Numéro du type

![](_page_26_Picture_9.jpeg)

![](_page_26_Picture_146.jpeg)

## Analyse structurelle

## **PARTIE A** : Hydraulique **Coté gauche**

## **Problématique**

![](_page_27_Picture_173.jpeg)

#### onction

e dispositif de lubrification automatique des haînes de transmission contribue à une bonne ongévité des entraînements.

lle entraîne les courroies en rotation.

est une réserve d'huile du circuit hydraulique.

s maintiennent les courroies tendues pendant la ormation de la balle.

lle permet d'effectuer un débourrage de la presse ar rotation inversée du rotor.

s appliquent une pression permanente sur la alle tout au long de sa formation par le biais des ouleaux 2 et 4.

lle entraîne le rotor en rotation.

mplacement du rouleau de filet pour les nachines équipées du liage filet.

permet un accès à la partie avant de la presse.

s alimentent hydrauliquement la presse après ur connexion au tracteur.

a béquille soutient la presse lorsqu'elle n'est pas ittelée à un tracteur.

I ramasse la matière regroupée en andains.

![](_page_27_Picture_174.jpeg)

**DR 3 / 7**

![](_page_27_Picture_175.jpeg)

Les consignes de sécurité relatives à la presse et à son utilisation sont signalées par des pictogrammes.

Equipement hydraulique :

![](_page_27_Picture_176.jpeg)

## Coté droit

![](_page_27_Picture_5.jpeg)

![](_page_27_Picture_177.jpeg)

![](_page_28_Picture_235.jpeg)

Identification des composants hydrauliques du bloc principal (ne pas tenir compte du '0' dans les désignations des composants sur les schémas hydrauliques, exemple 7032-4 est 732-4)

![](_page_28_Figure_1.jpeg)

Nomenclature partielle des pièces du bloc principal

| 38  | $\overline{2}$ | Pièce de fermeture        | 00 0088 301 0 |
|-----|----------------|---------------------------|---------------|
| 37  | 2              | Joint torique             | 00 0238 189 0 |
| 36  | 2              | <b>Bague</b>              | 00 0211 673 0 |
| 35  |                | <b>Balance pression</b>   | 00 0084 332 0 |
| 34  | 1              | Anneau de retenue         | 00 0233 348 0 |
| 32  | $\overline{2}$ | Ressort de compression    | 00 0088 424 0 |
| 31  | 1              | <b>Balance pression</b>   | 00 0088 320 0 |
| 15  |                | Piston pilote             | 00 0084 245 0 |
| 14  | 2              | Joint torique             | 00 0215 922 0 |
| 13  | 2              | Joint d'étanchéité double | 00 0218 958 0 |
| 10  | 4              | Vis de fermeture          | 00 0213 099 0 |
| 9   | $\overline{2}$ | Cartouche de distributeur | 00 0055 577 1 |
| 1   | 1              | Bloc de soupape           | 00 0109 416 0 |
| Rep | <b>Nbre</b>    | Désignation               | Référence     |

Eclaté de pièces d'un vérin de porte

![](_page_28_Picture_5.jpeg)

Le fût 3 a un diamètre intérieur de 40 mm, la tige 8 fait 32 mm de diamètre et la course totale du vérin est de 77,5 cm.

> **CGM Maintenance des matériels Toutes Epreuve d'admissibilité Partie C: « Hydraulique » - Dossier « R**

![](_page_28_Picture_10.jpeg)

![](_page_29_Picture_158.jpeg)

### Informations extraites du manuel de réparation :

![](_page_29_Picture_159.jpeg)

Identification des rouleaux

![](_page_29_Figure_3.jpeg)

## Analyse technologique

Cette presse Claas 380 RC non équipée d'un chassis de coupe pivotant assure le pressage de foin, de paille ou d'ensilage sous forme de balles rondes.

La compression s'effectue par le ramassage de la matière par le pick-up, puis le transfert vers la chambre de pressage. Les courroies assurent le pressage, puis lorsque le diamètre de consigne est atteint, le liage est déclenché. Pour terminer la porte est ouverte et la balle est déposée.

L'entrainement des pièces en rotation est assuré par la prise de force du tracteur.

Les paramètres de la balle, du guidage, du liage sont gérés par un boîtier programmable.

Pour commencer à presser, il faut s'assurer que la porte arrière (ou trappe) soit bien fermée et que les courroies soient tendues.

Pour cela l'opérateur doit faire rentrer les tiges de vérins (345, 346-1, 346-2, 318-1, 318-2) par le raccord (801-2B).

S'ensuit le pressage de la matière qui entre dans la chambre et tire sur les courroies. En tirant sur les courroies, on fait sortir les tiges de vérins (345, 346-1, 346-2). L'électrovanne (Y50) va réguler la pression en fonction des consignes entrées dans le boîtier.

Lorsque le diamètre de balle programmé est atteint, le module émet un signal, l'opérateur doit alimenter les vérins 318-1 et 318-2 par le raccord 801-2A pour ouvrir la porte et évacuer la balle. L'ouverture de la porte arrière est facilitée par la détente des courroies réalisée par le réglage de Y50 sur 0b. Pour cela, il faut que la pression augmente à plus de 70b (Z17), ce qui crée un léger mouvement détecté par un capteur de position (B135), où par l'atteinte du diamètre de balle programmé (capteur B134), ainsi que la détection de la position de la porte qui n'est plus fermée totalement.

La maintenance dans la chambre de pressage est facilitée par la détente des courroies une fois la porte ouverte. Pour cela, après avoir déplacé le levier de sécurité, l'opérateur continue d'alimenter la presse par 801-2A.

![](_page_30_Picture_134.jpeg)

![](_page_30_Picture_0.jpeg)

La matière ramassée par le pick-up (1) passe sous le rotor (2) où elle est éventuellement coupée (rotocut) si l'opérateur sort les couteaux.

Le rotor entraîne continuellement la matière dans la chambre de pressage tout en lui transmettant un mouvement de rotation.

Ce mouvement de rotation de la matière est ensuite maintenu par les courroies (3) en rotation.

![](_page_30_Picture_4.jpeg)

La compression de la matière en rotation dans la chambre induit un déplacement continu et régulier du bras de tension inférieur (1) vers le haut.

![](_page_30_Picture_6.jpeg)

Le déplacement du bras de tension engendre une modification de la position des courroies. Le bras de tension supérieur (2) assure une tension optimale des courroies tout au long du pressage.

### Nomenclature schémas hydrauliques

![](_page_30_Picture_135.jpeg)

**CGM Maintenance des matériels Tout Epreuve d'admissibilité Partie C** : « **Hydraulique » - Dossier « Responsively** 

![](_page_30_Picture_136.jpeg)

![](_page_31_Picture_32.jpeg)

![](_page_31_Picture_33.jpeg)

![](_page_31_Picture_2.jpeg)

outes variantes

ec châssis de coupe pivotant

ation avec table d'alimentation pivotante

le coupe pivotant. Commande par le biais de k-up.

sis de coupe pivotant

![](_page_31_Picture_9.jpeg)

![](_page_31_Picture_34.jpeg)

# **CONCOURS GENERAL DES METIERS**

**MAINTENANCE DES MATERIELS – TOUTES OPTIONS**

**EPREUVE ECRITE D'ADMISSIBILITE**

 **SESSION 2023**

![](_page_32_Picture_5.jpeg)

## **DOSSIER « TRAVAIL »**

L'usage de calculatrice avec mode examen actif est autorisé. L'usage de calculatrice sans mémoire « type collège » est autorisé.

![](_page_32_Picture_182.jpeg)

*Option C :* Matériels d'espaces verts

## **INFORMATIONS PREALABLES :**

- Seuls les trois dossiers « travail » seront à rendre. Ils seront agrafés à une **copie double d'examen dont le cartouche est à remplir**.
- Afin de permettre l'anonymat, **aucune des feuilles « DT » ne devra mentionner les noms, établissement, académie ou numéro d'anonymat du candidat**.
- Ce dossier est composé de trois parties. **Elles sont toutes à traiter**, mais portant sur des systèmes indépendants, elles peuvent être traitées dans l'ordre que vous souhaitez.

![](_page_33_Picture_153.jpeg)

Problématique : La presse Claas 380 RC de Monsieur Dupont a un dysfonctionnement. Ce client se plaint d'une ouverture et fermeture de porte arrière capricieuse, qui donne des à-coups. C-1 : Quel diamètre maximum de balles peut-on faire avec cette presse ? ………………………………………………………………………………. C-2 : Quels sont les éléments (ou composants) de sécurité présents sur la machine ? …………………………………………………………………………………… …………………………………………………………………………………… …………………………………………………………………………………… …………………………………………………………………………………….. …………………………………………………………………………………….. C -3 : Quel type de chambre a ce modèle ? …………………………………………….. C-4 : Cette presse est-elle équipée du système rotocut ? ……………………………………… C-5 : A quoi sert l'option rotocut ? ……………………………………………………………………

C-6 : Compléter l'analyse fonctionnelle ébauchée page suivante, selon les indications données dans le dossier.

![](_page_33_Picture_3.jpeg)

**CGM Maintenance des matériels Epreuve d'admissibili Partie C: « Hydraulique » - Dos** 

![](_page_33_Picture_5.jpeg)

![](_page_34_Figure_0.jpeg)

#### $\begin{array}{c}\n\sqrt{8} \prod_{i=1}^{n} \mathbb{Z}^{n} \\
\end{array}$  $\frac{1}{2}$ <br> $\frac{1}{2}$   $\frac{1}{2}$ ≡ ÿ  $\overline{a}$ 342 煙 ≖TI\$ Ë ≤ 185  $\frac{1}{\sqrt{2}}$ 써신화질  $\geq$ ss <u>째수</u><br>이 사람 없| 2 Σ 돎 ါ္တီး Ī 3036 3042 c<sub>p</sub>U<sub>1</sub>  $\Rightarrow$  $\ddot{\ddot{\mathbf{v}}}$ Ъ  $\bigodot$  $\overline{\mathbf{C}}$  $\overline{\mathbf{C}}$  $rac{6}{1}$  $\frac{1}{4}$   $\frac{1}{4}$   $\frac{1}{4}$   $\frac{1}{8}$   $\frac{1}{8}$ Ä | 8 7032-4 <del>\_a</del><br>∰⊟≞⊞∯⊨∐‡  $G \backslash G$ Ÿ.  $\bigoplus_{n=1}^{\infty}$ 節  $10<sub>2</sub>$  $\ddot{a}$  $\frac{2}{5}$ 8046-1  $\frac{1}{100}$  $6\rightarrow$ b⇔  $rac{4}{5014}$  $\frac{5}{2}$ 7032-2 ∧⊣ m  $\frac{1}{\sqrt{2}}$  $\bigcirc$

![](_page_34_Figure_6.jpeg)

**Partie C: « Hydraulique » - Dos** 

![](_page_34_Picture_256.jpeg)

![](_page_34_Picture_11.jpeg)

## **Sur les schémas hydrauliques suivants, on se propose d'étudier chaque étape du cycle d'un point de vue hydraulique. On attèle la presse et on effectue tous les branchements.**

C-8 : Fermeture de la porte arrière et tension des courroies

- colorier en rouge le circuit sous pression, en bleu le retour ;
- orienter par des flèches le sens de circulation de l'huile.

![](_page_35_Picture_223.jpeg)

## **On va sur une parcelle et l'on a programmé le terminale pour presser.**

C-9 : Phase pressage, en conditions réelles.

- colorier en rouge le circuit sous pression, en bleu le circuit sans pression ;
- orienter par des flèches le sens de circulation de l'huile.

![](_page_35_Figure_4.jpeg)

*FLATA* 

C-10 : Ouverture de la trappe arrière.

- colorier en rouge le circuit sous pression, en bleu le circuit sans pression ;
- orienter par des flèches le sens de circulation de l'huile.

![](_page_35_Figure_9.jpeg)

**CGM Maintenance des matériels Epreuve d'admissibili Partie C: « Hydraulique » - Dos** 

C-11 : La porte arrière est ouverte, détendre les courroies pour intervention dans la chambre de pressage

- représenter la vanne de sécurité dans cette position ;
- colorier en rouge le circuit sous pression (sauf les embrayages) ;
- orienter par des flèches le sens de circulation de l'huile.

![](_page_36_Figure_4.jpeg)

## **Après l'étude des différentes phases du principe de fonctionnement de la presse :**

C-12 : Lister les composants pouvant être à l'origine du problème, le tracteur du client fonctionne bien.

![](_page_36_Figure_13.jpeg)

![](_page_36_Picture_14.jpeg)

![](_page_36_Picture_15.jpeg)

![](_page_36_Picture_217.jpeg)

C-13 : Les clapets anti-retour pilotés sont construits suivant le schéma ci-dessous. Les entrées sorties P, T, D et C du bloc hydraulique ont été placées dans les chambres correspondantes.

C13-1 : colorier en rouge le piston pilote ;

C13-2 : colorier en bleu le manchon de distribution fileté de 734-1 ;

C13-3 : colorier en vert le manchon de distribution fileté de 734-2 ;

C13-4 : colorier les 2 clapets anti-retour qui subissent la pression du ressort d'une autre couleur.

![](_page_37_Picture_207.jpeg)

![](_page_37_Picture_20.jpeg)

## C13-5 : Compléter le tableau ci-dessous.

![](_page_37_Picture_208.jpeg)

C13-6 : Compléter la représentation hydraulique normalisée de cet ensemble

![](_page_37_Figure_3.jpeg)

C13-7 : Si cet ensemble est à l'origine du problème, quel défaut pourrait il avoir hormis le corps et les joints?

……………………………………………………………………………………………………

……………………………………………………………………………………………………………..

C13-8 : Dans ce cas, quelles sont les pièces que vous proposez de changer au minima? Indiquez-le dans le tableau que vous compléterez.

![](_page_37_Picture_209.jpeg)

**L'ensemble des 2 régulateurs de débits 755 et 756 peuvent être aussi à l'origine du problème.**

C-14 : Quel est le rôle du composant 755 ?

…………………………………………………………………………………………………………… ……………………………………………………………………………………………………………

![](_page_37_Picture_210.jpeg)

- …………………………………………………………………………………………………………… ……………………………………………………………………………………………………………
- 

**Les régulateurs de débits 755 et 756 sont conçus suivant la vue en coupe :**

**Pour vous aider dans la compréhension du système, les orifices du bloc ont été placés sur la coupe.**

C16-1 : Lors de la commande montée de porte, montrer par un trait rouge orienté par des flèches le sens de circulation de l'huile.

C16-2 : Dans ce cas, entourez en rouge l'orifice qui assure la réduction de débit.

C17 : Lors de la commande descente de porte, entourer en bleu l'orifice qui assure la réduction de débit de l'huile.

![](_page_37_Figure_13.jpeg)

![](_page_38_Picture_195.jpeg)

C18 : Si le ressort de compression de 756 se casse, quelles peuvent être les conséquences ?

![](_page_38_Picture_196.jpeg)

**On procède à une vérification du bon état de l'ensemble des pièces que composent ces régulateurs de débits. Pour cela, on dépose les régulateurs du bloc principal, et le ressort de 756 est bien cassé.**

**Au remontage de l'ensemble, avec des pièces neuves, on s'aperçoit un peu tardivement qu'en fait, ces régulateurs sont réglables (la schématisation ne le précisant pas, on trouve l'information sur le manuel de réparation).**

**Afin de retrouver les bonnes valeurs de réglage, on souhaite calculer le temps que la porte doit mettre pour s'ouvrir. On ne fera pas les calculs pour la fermeture de porte car la méthode est la même.**

C-19 : En considérant que le débit ne varie pas avec la pression lorsque l'on alimente les vérins de porte, calculer le temps théorique d'ouverture de porte.

Détailler tous les calculs.

![](_page_38_Picture_197.jpeg)

![](_page_38_Picture_198.jpeg)

…………………………………………………………………………………………………………… …………………………………………………………………………………………………………..

**Les pièces défectueuses ayant été changées et ces réglages étant faits, la presse peut être livrée au client.**

![](_page_38_Picture_11.jpeg)

**CGM Maintenance des matériels Epreuve d'admissibili Partie C: « Hydraulique » - Dos**